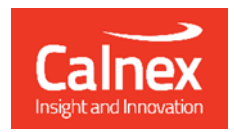

# Calnex **PFV** - Field Verifier

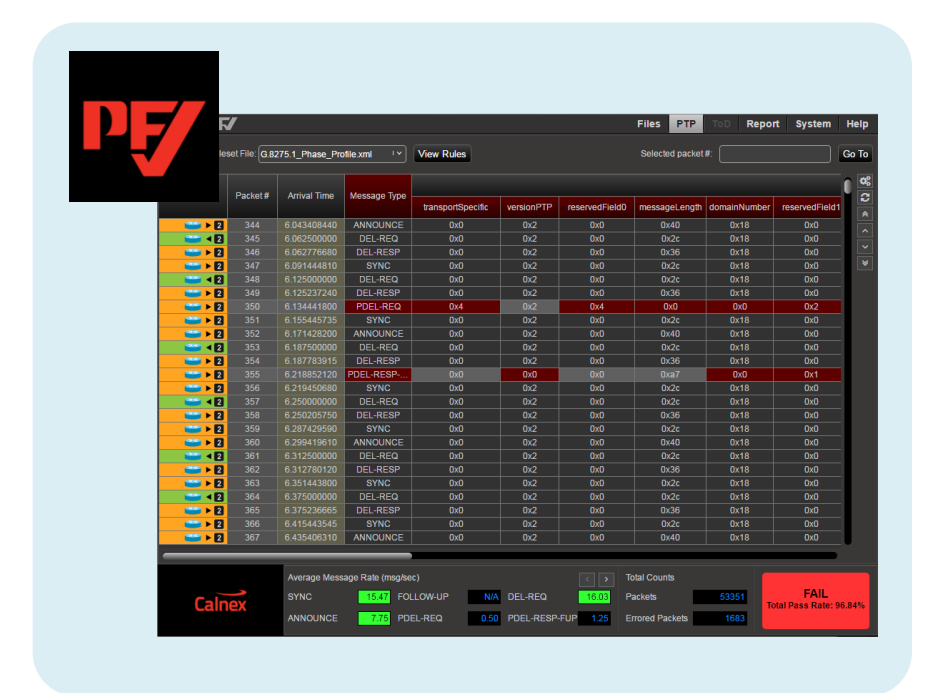

GETTING STARTED GUIDE

# **Table of Contents**

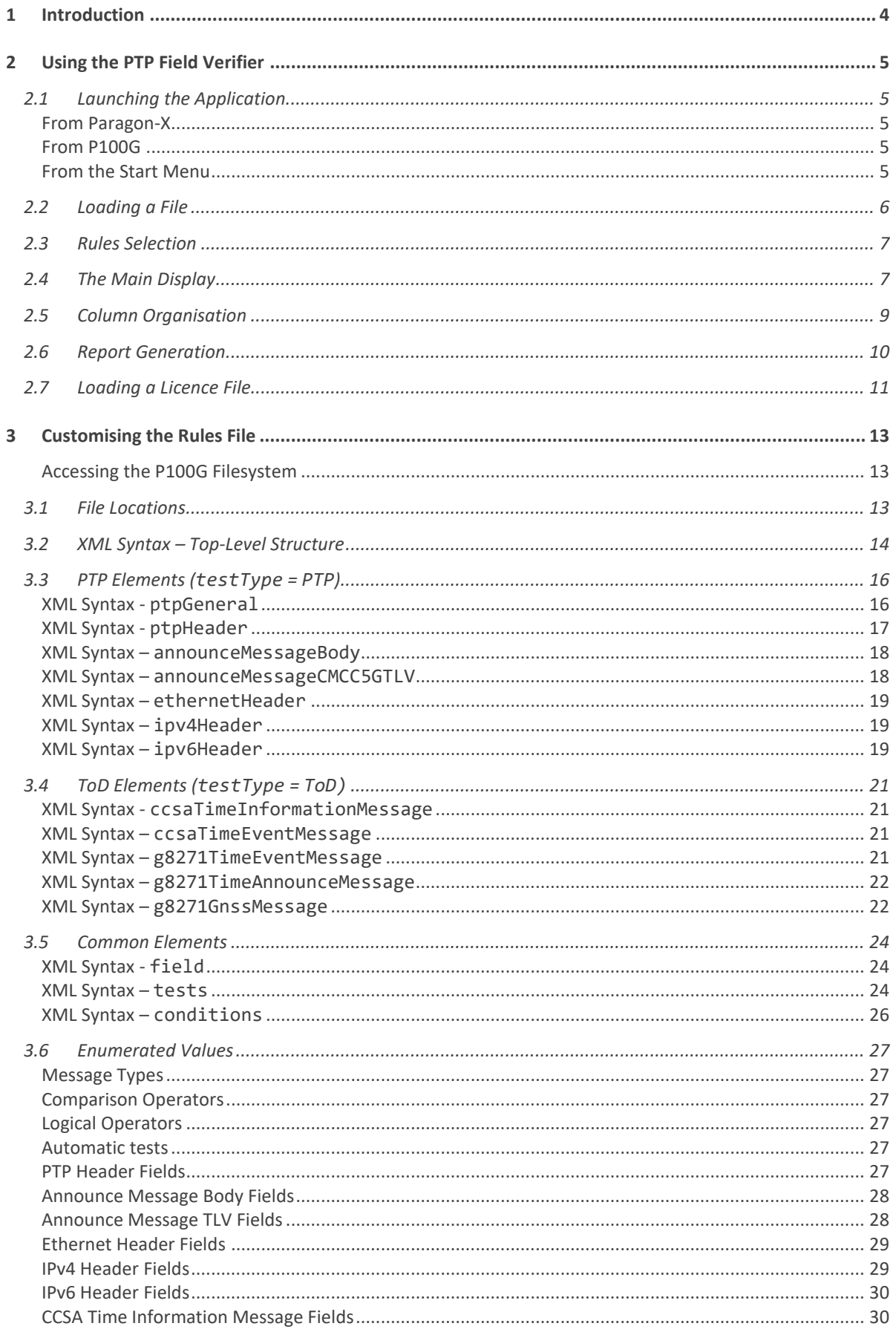

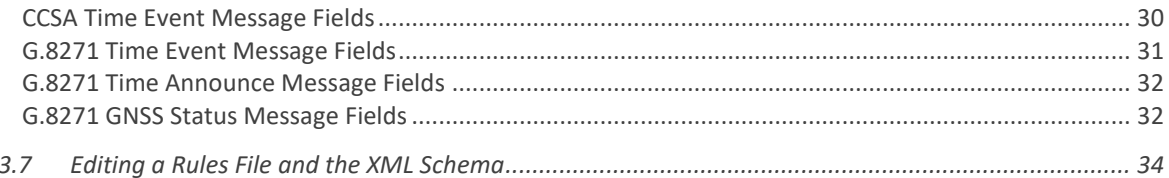

# <span id="page-3-0"></span>**1 Introduction**

The Calnex Field Verifier (PFV) allows the user to verify that the PTP and ToD (CCSA) messages being generated by their device under test (DUT) conform to applicable standards (or to a user-defined set of rules).

The PFV is available as an option with Paragon-X and P100G. In addition, it is available as a stand-alone application. The stand-alone application is able to process .pcap files.

The PFV takes as input a capture (.cpd file captured using Paragon-X or a .pcap) and verifies the fields of PTP/ToD messages in the capture against a selected set of rules, with clear Pass/Fail indications.

Calnex provide rules for the following standards: IEEE1588, ITU-T G.8265.1, ITU-T G.8275.1, G.8275.2, IEEE802.1AS (gPTP), IEEE C 37.238 and (for ToD) CCSA and ITU-T G.8271.

Rules are defined using xml. This provides an easy way for the user to supply their own custom rules that can be applied in addition to pre-defined versions. All PTP header fields and key Announce message body fields can be verified. The xml definitions provide an extremely flexible mechanism for checking the contents of PTP and ToD message fields.

The PFV highlights any messages that do not match the rules, provides an overall pass/fail result and displays statistics regarding the messages in the capture.

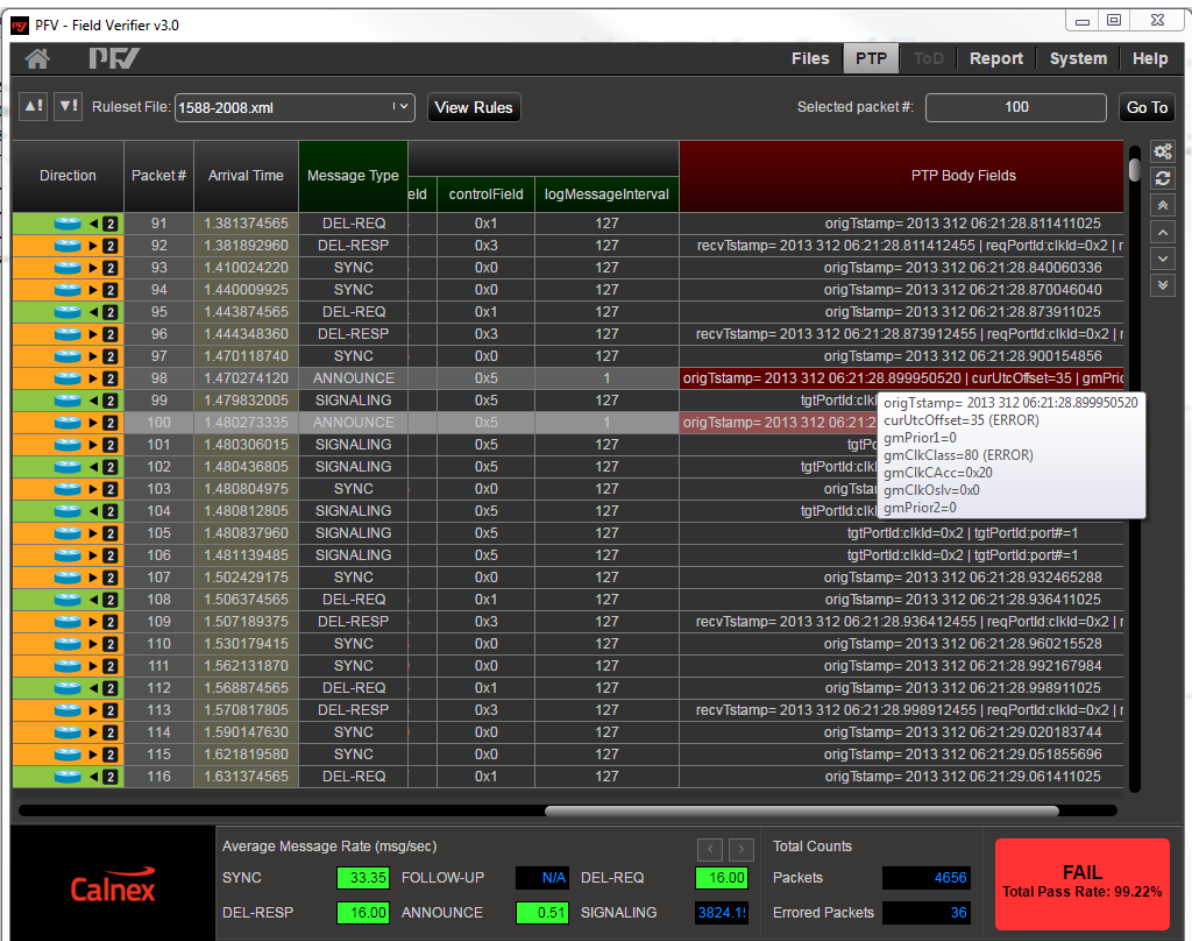

In addition, the PFV is able to generate a report (in PDF format) that documents the overall pass/fail status along with details of any failures.

# <span id="page-4-0"></span>**2 Using the PTP Field Verifier**

## <span id="page-4-1"></span>**2.1 Launching the Application**

## <span id="page-4-2"></span>**From Paragon-X**

The PFV can be launched from the Paragon-X application (**Tools** > **PTP Field Verifier**) as shown below:

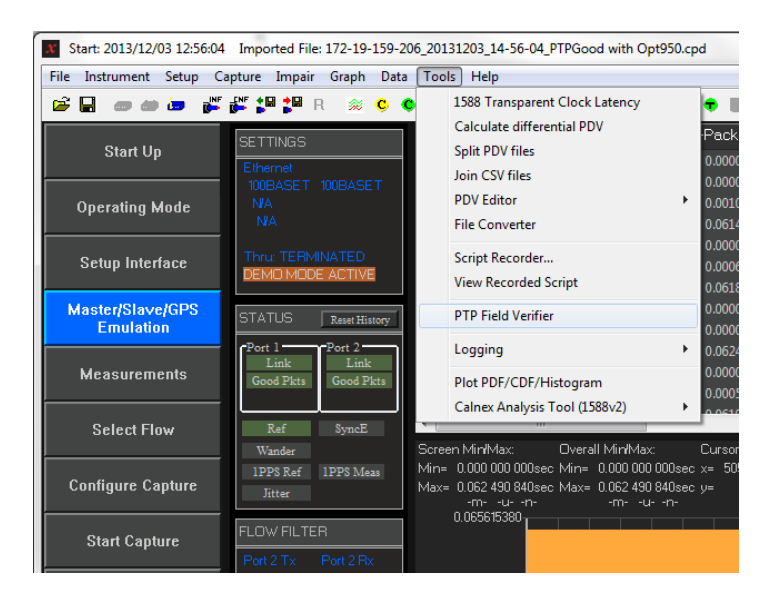

## <span id="page-4-3"></span>**From P100G**

The PFV can be launched from P100G using the **PFV** button in the **Master Slave Emulation** application:

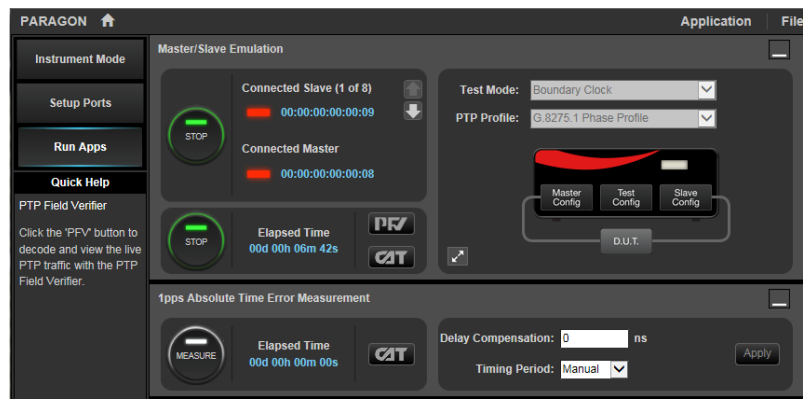

#### <span id="page-4-4"></span>**From the Start Menu**

When installed either stand-alone or as part of the Paragon-X software bundle, the PFV can be launched from the **Start** menu:

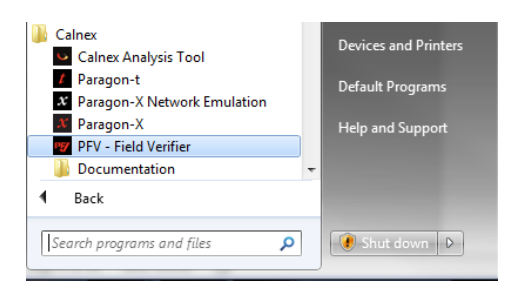

## <span id="page-5-0"></span>**2.2 Loading a File**

When launched from the Paragon-X application or P100G, the PFV will automatically load any current PTP or CCSA capture file. If there is no existing capture or the PFV has been launched directly, then a capture file (.cpd or .pcap) can be loaded using the **Files** menu:

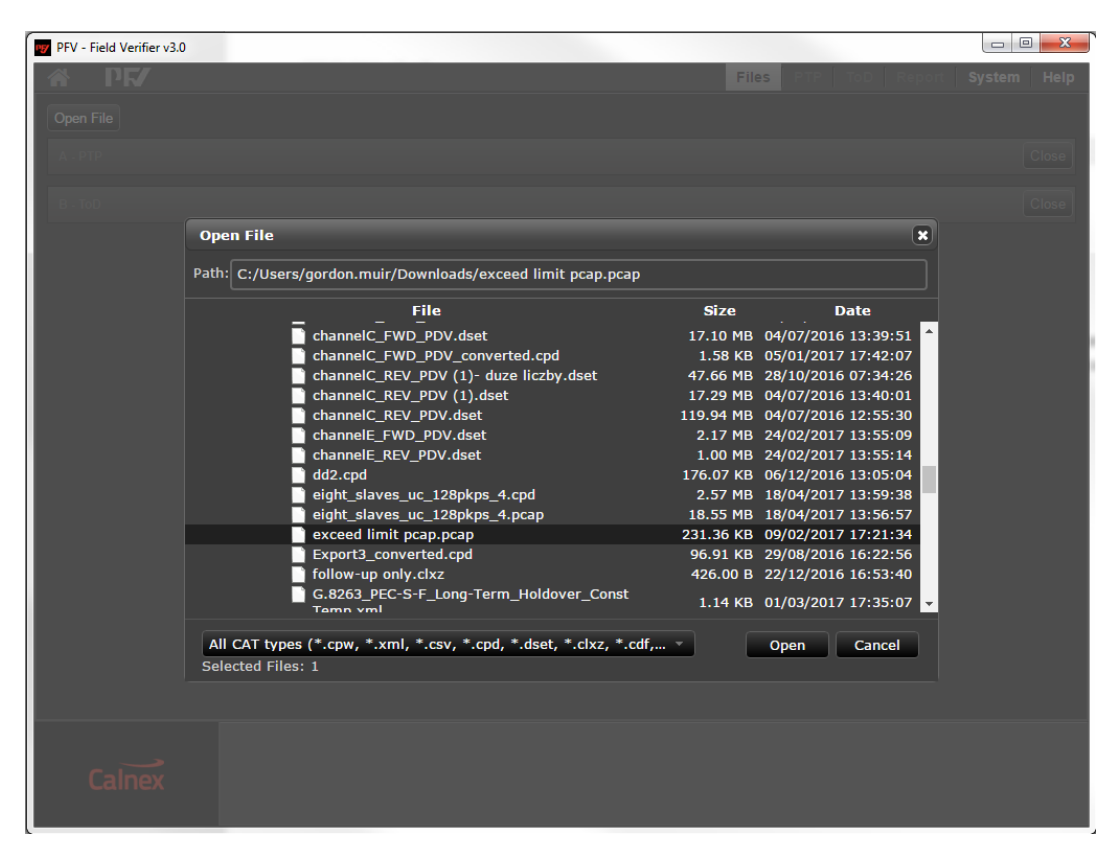

Alternatively, if using the stand-alone version, a file can be loaded using drag and drop:

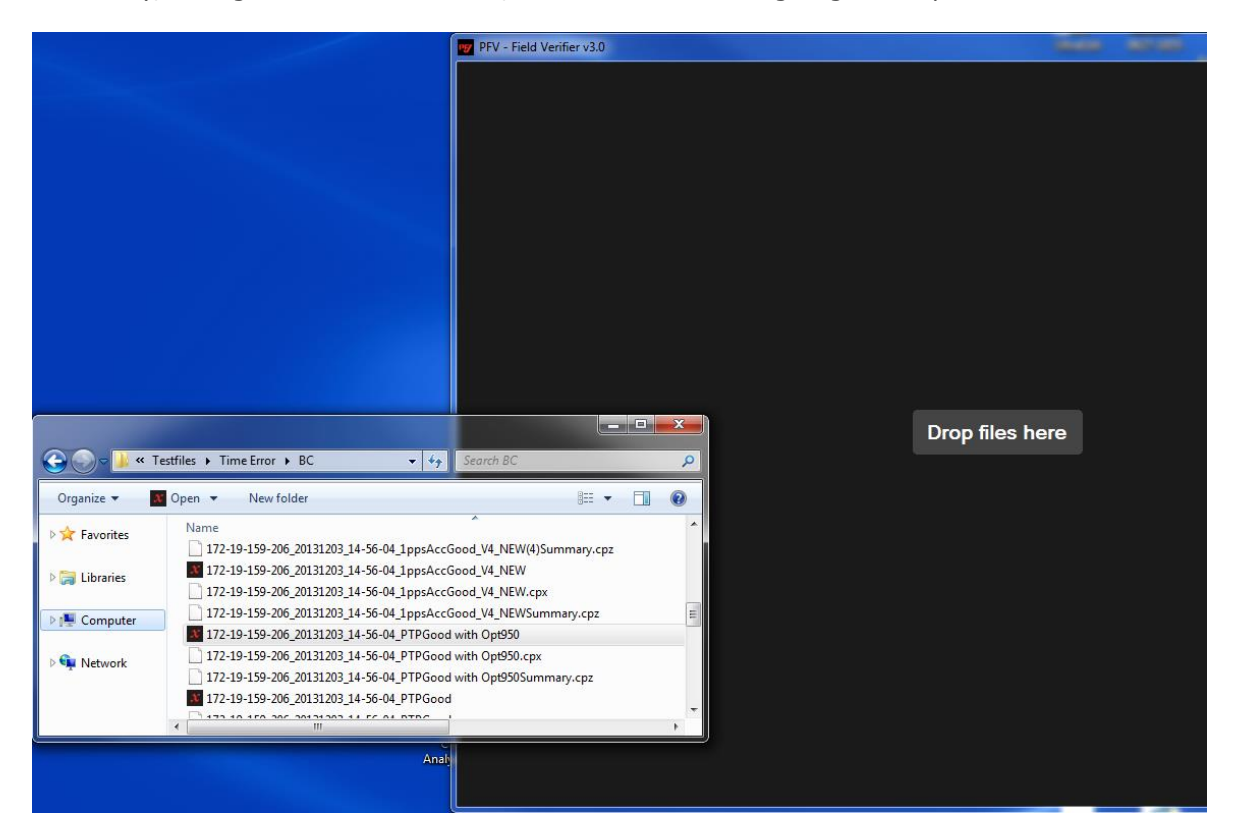

# <span id="page-6-0"></span>**2.3 Rules Selection**

Rules files can be easily selected from the pull-down menu. Changing the rules file will cause the capture to be re-analysed (note that this may take some time for large captures).

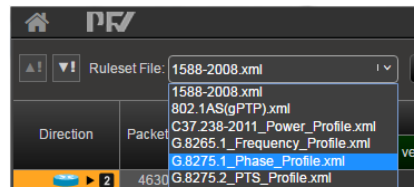

Note: Checking message contents against rules requires either a PC-based licence or that the capture file has been created from a Paragon-X or Paragon-100G with the appropriate options.

## <span id="page-6-1"></span>**2.4 The Main Display**

The main display of the PFV is shown below:

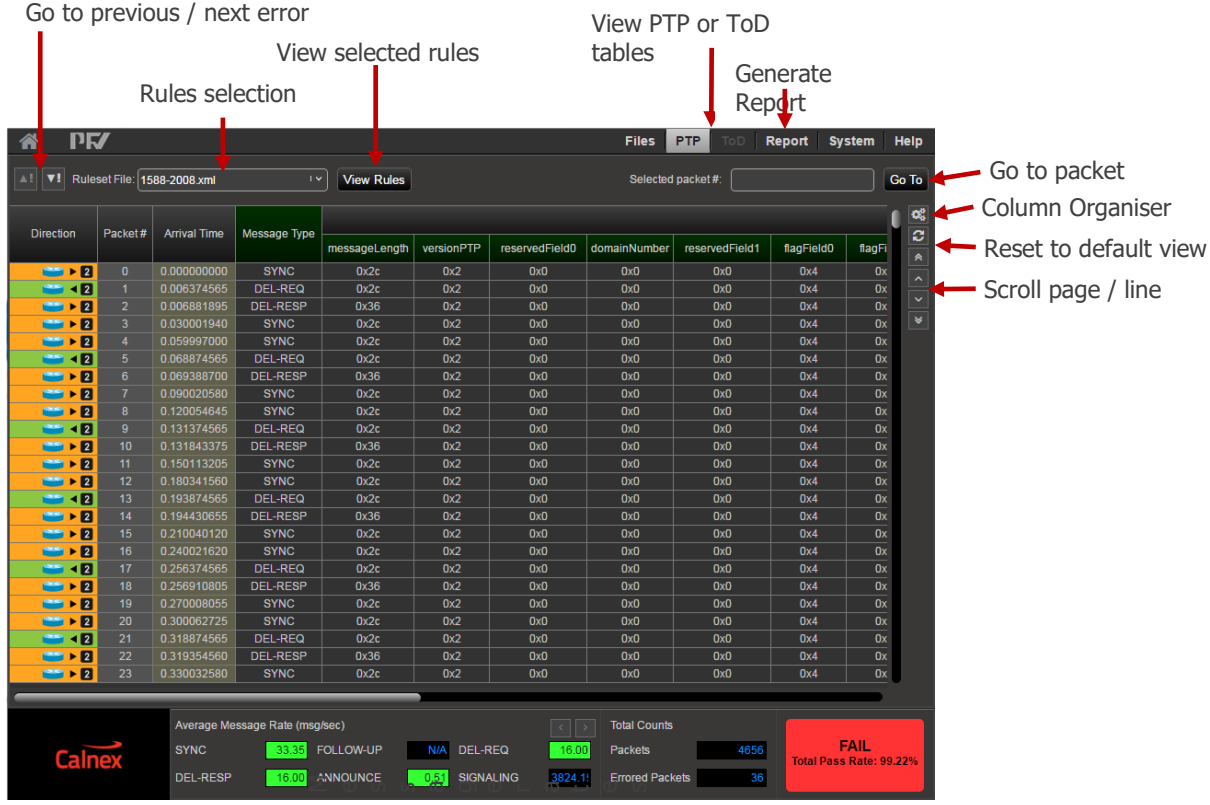

Message rates and statistics

If any field within a message does not comply with the selected rules, then the affected cell is highlighted in red and the entire row is highlighted in grey. In addition, the column header will be highlighted in red if there are any errors in the associated field in any message. Details regarding the failure may be seen by hovering over the field:

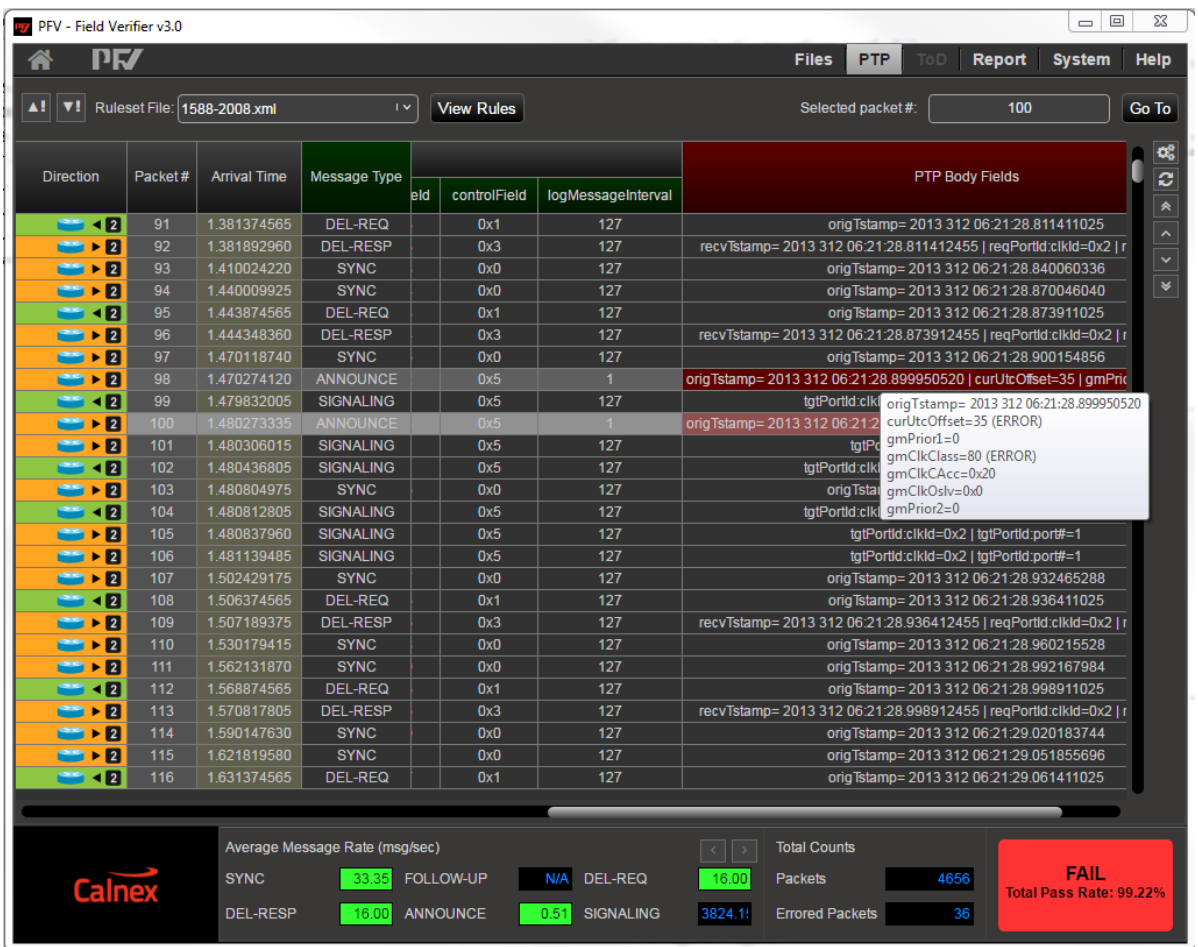

In the Message Rates and Statistics section, average message rates for each message type in the capture are displayed. These rates are compared with the rates defined in the rules file to produce a Pass/Fail result.

The statistics secion shows the total number of packets in the capture and the number of errored packets.

The percentage number of passing packets and an overall Pass/Fail are clearly indicated.

The main display will show different columns depending on the capture type loaded. The examples above show Paragon-X PTP captures. A CCSA Time Of Day (1pps) capture from Paragon-X shows the CCSA message types and corresponding fields:

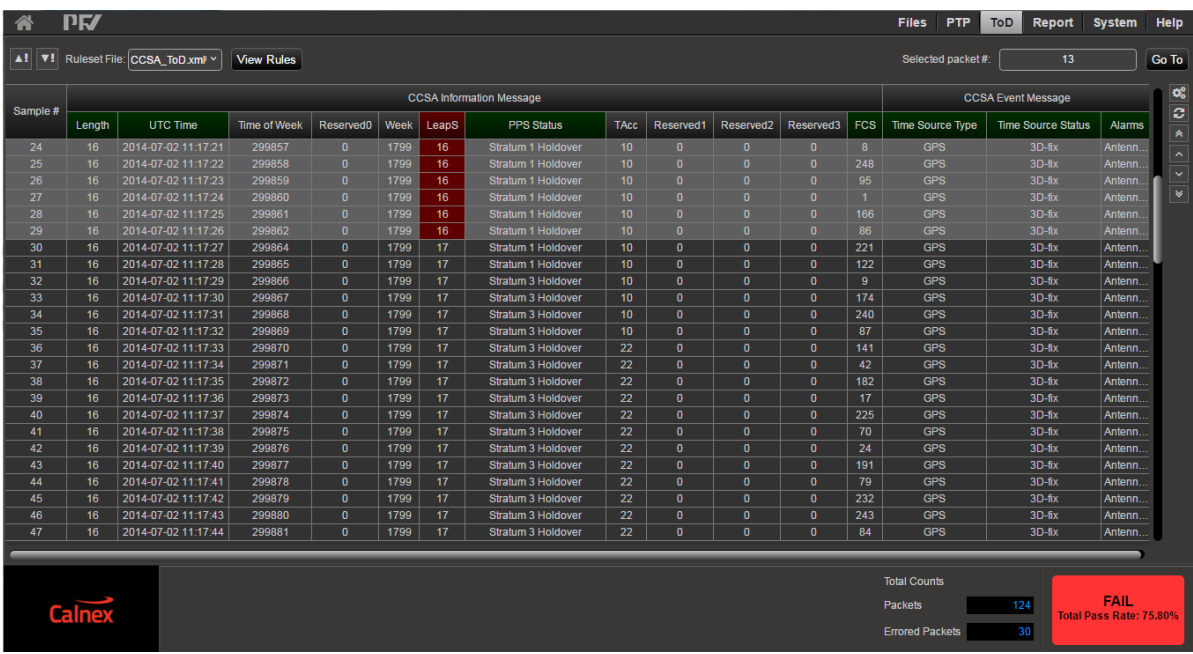

When analysing a pcap file, the packet headers are also available:

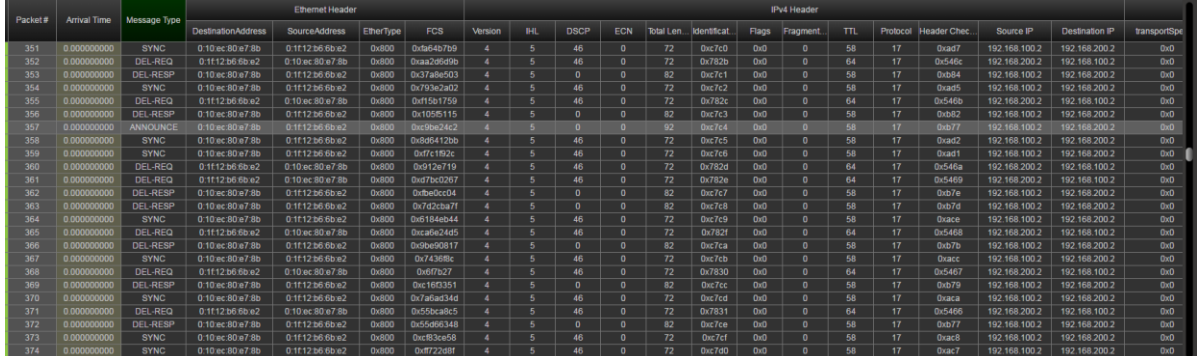

## <span id="page-8-0"></span>**2.5 Column Organisation**

By default, the PFV displays columns for fields which are tested by the selected rules file. Columns can be added or removed using the Column Organiser. This is also used to change the format of the column value (for example to show decimal rather than hexadecimal values). The Column Organiser is accessed from the righthand button menu:

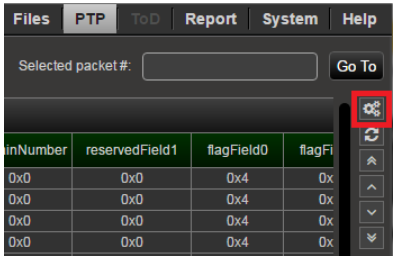

Only the columns that are available in the capture will be shown:

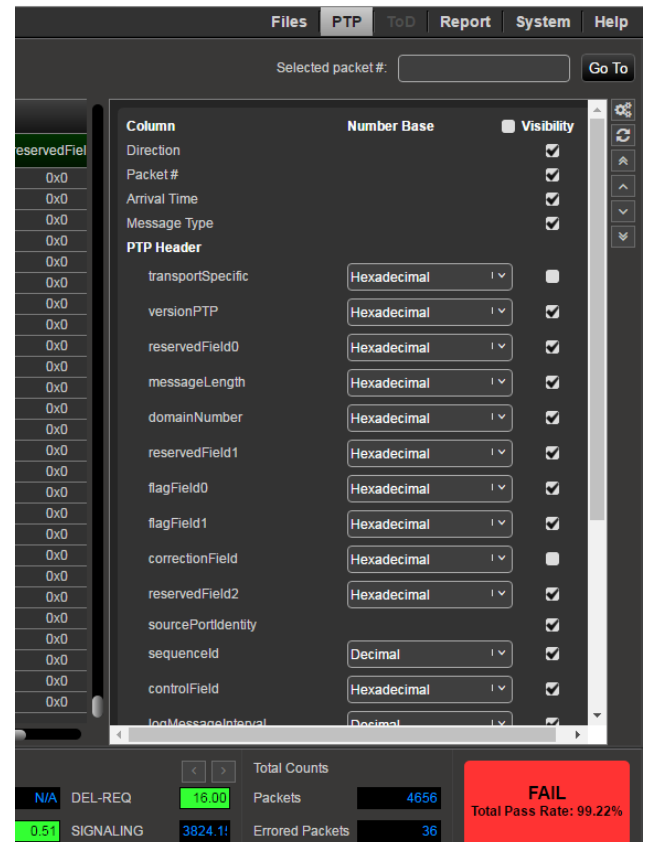

Columns can be resized by dragging the right-hand edge of the column. They can also be re-ordered using drag-and-drop on the column headers.

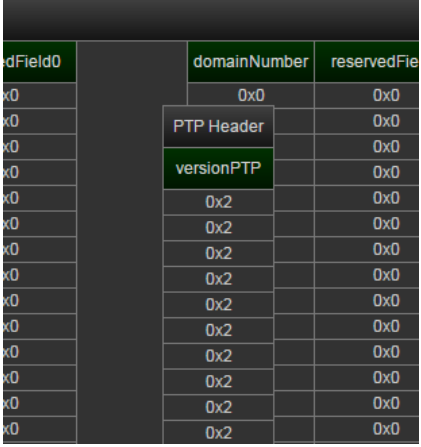

#### <span id="page-9-0"></span>**2.6 Report Generation**

To generate a report, select **Report** from the top-right menu bar:

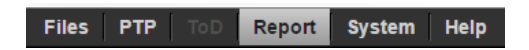

The **Report** page allows a number of report fields to be manually entered prior to generating the report. This page also previews the contents of the automatically generated contents of the report.

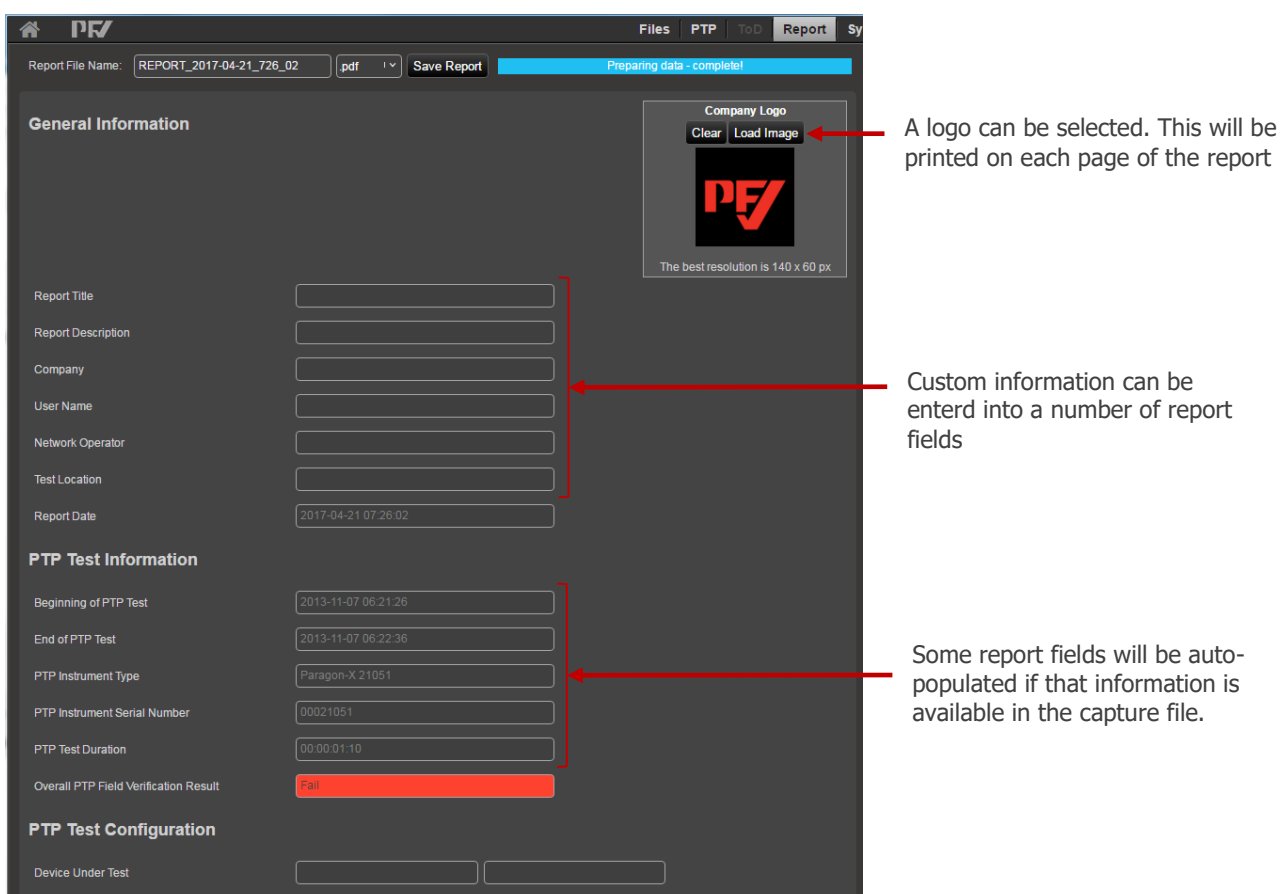

To create the report, click the **Save Report** button.

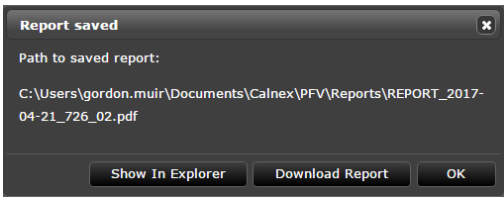

The report is automatically saved in the PFV Reports folder. This folder can be opened by clicking **Show In Explorer** or can be saved to a different location by clicking **Download Report**. Once the report has been created, it can then be opened by clicking **Open Save Report**.

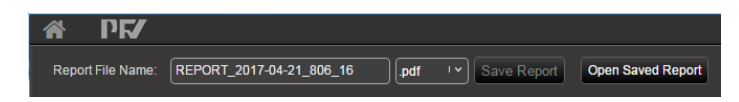

The contents of the rules file being used is included in the report.

## <span id="page-10-0"></span>**2.7 Loading a Licence File**

The stand-alone PFV application (i.e. installed on the user's PC) can be licensed. This license allows rules checking to be performed on:

- Any PTP or CCSA ToD capture from Paragon-X (regardless of options installed on the instrument)
- Any PTP capture from Paragon-100G (regardless of options installed on the instrument)
- Any pcap containing PTP data with Ethernet or IPv4 encapsulation

Licences can be loaded from the **System** page under **Options**.

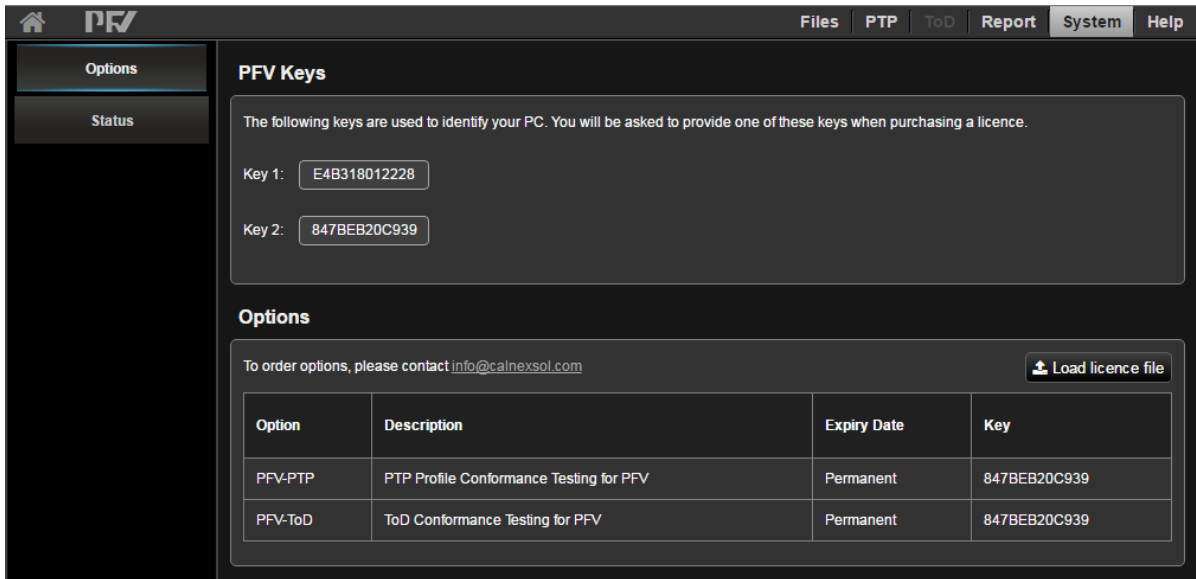

When ordering a licence, one of the keys listed on this page will be requested. Your PFV licence is then tied to that key.

To load a licence, click **Load new licence file** and select the appropriate licence file.

# <span id="page-12-0"></span>**3 Customising the Rules File**

Note: Some knowledge of XML and XML terminology is assumed.

## <span id="page-12-1"></span>**3.1 File Locations**

Calnex provide a set of pre-defined rules files. For the PCbased PFV, these are installed by default in:

C:\Program Files (x86)\Calnex\PFV\Rules\

For the PC-based PFV, user-defined rules files should be stored in:

C:\Users\<User>\Documents\Calnex\PFV\Rules\

For P100G, user-defined rules files should be stored in:

\\<P100G>\Calnex100G\PFV\Rules

The application will populate the rules pull-down from all xml files in these folders.

## **Accessing the P100G Filesystem**

The P100G filesystem can be accessed using Windows explorer.

Select File in the top-right menu bar and then File Management.

In the Windows section, copy the URL and paste it into the address bar in Windows Explorer

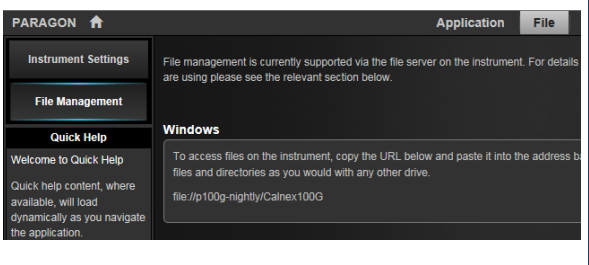

The easiest way to create a custom rules file is to copy one of the pre-defined files (e.g. 1588-2008.xml) to the user-defined folder and re-name it. The new user-defined file can then be edited.

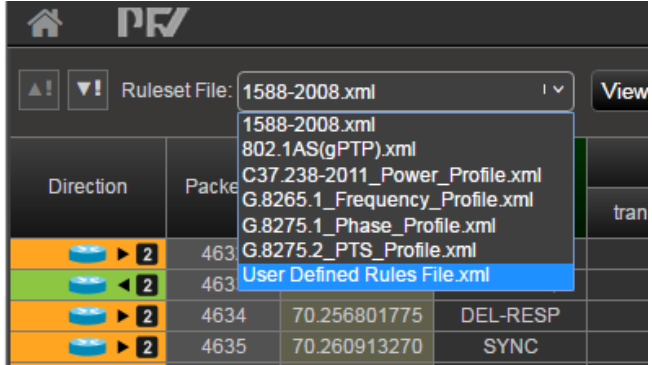

## <span id="page-13-0"></span>**3.2 XML Syntax – Top-Level Structure**

The rules are defined within the testSpecification element. Only one of these elements can be present in the file.

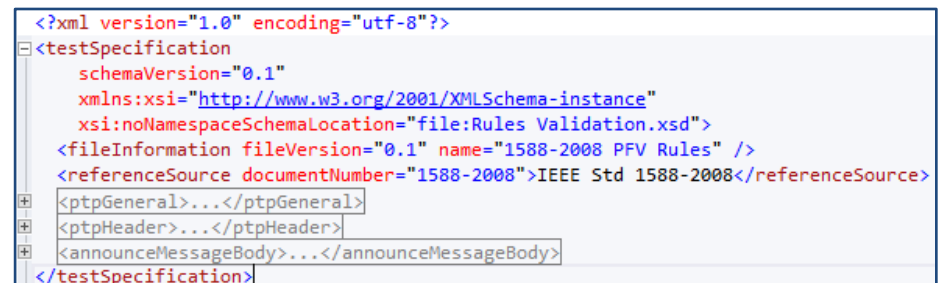

The testType attribute is used to specify whether the rules apply to ToD or PTP. The valid testTypes are:

- PTP: the default
- ToD CCSA: For CCSA format ToD

The testType attribute does not need to be specified for PTP files since PTP is the default. For ToD, ToD CCSA must be specified.

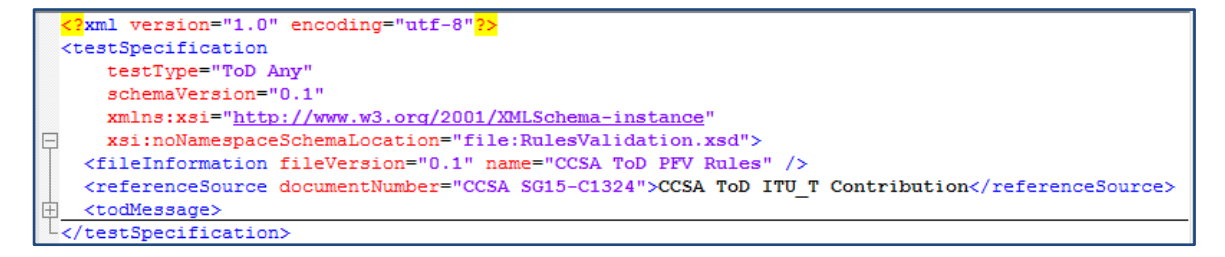

**The schemaVersion attribute to this element specifies the version of the schema associated with This may be used to ensure compatibility with the version of the PFV application. The noNamespaceSchemaLocation attribute specifies the location of the schema file (see "[G.8271 Time](#page-32-0)  Event [Message Fields](#page-32-0)**

[The supported ITU-T G.8271 Time Event message](#page-32-0) fields are listed in the the table below. The offset column [indicates the byte offset of the field from the beginning of the message.](#page-32-0)

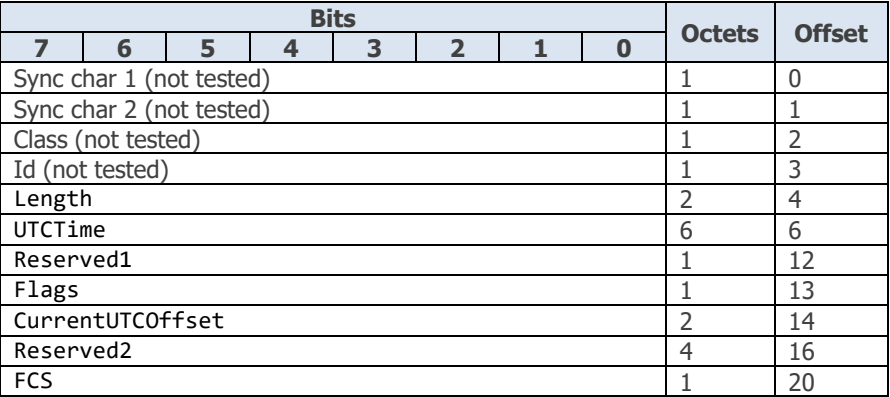

[The Flags field is supported as detailed below:](#page-32-0)

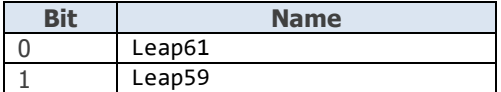

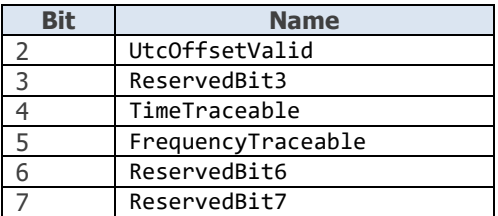

#### **[G.8271 Time Announce Message Fields](#page-32-0)**

[The supported ITU-T G.8271 Time Announce message](#page-32-0) fields are listed in the the table below. The offset column [indicates the byte offset of the field from the beginning of the message.](#page-32-0)

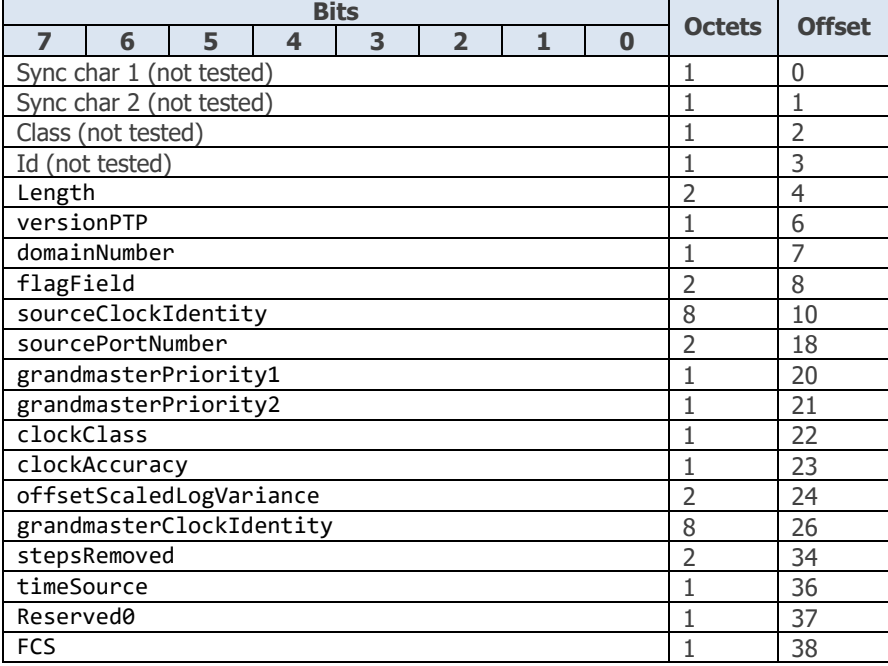

## **[G.8271 GNSS Status Message Fields](#page-32-0)**

[The supported ITU-T G.8271 GNSS Status message](#page-32-0) fields are listed in the the table below. The offset column [indicates the byte offset of the field from the beginning of the message.](#page-32-0)

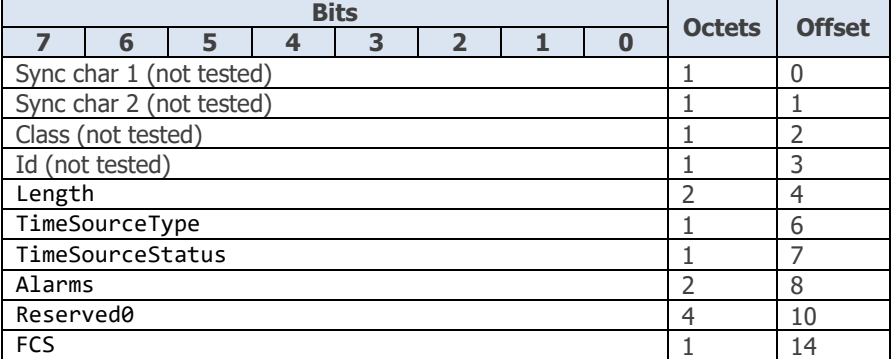

[The Alarms field is supported as detailed below:](#page-32-0)

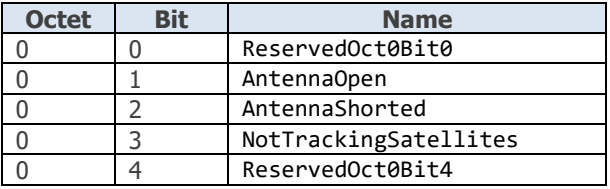

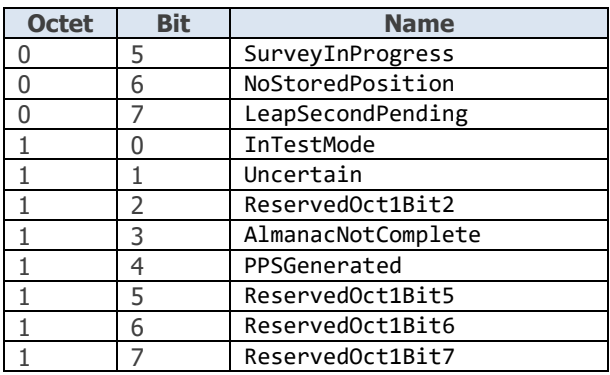

[Editing a Rules File and the XML Schema](#page-32-0)" [below\)](#page-29-1). **These attributes should not be changed.**

The fileInformation element is intended to be modified by the user and contains two attributes: fileVersion can be used to provide version control for the content of this rules file; name provides a userfriendly string to identify the file. Only one fileInformation element can be present in the file.

The referenceSource element provides a means of listing the documents from which the rules have been created. The documentNumber attribute specifies the unique identifier for the document; the name attribute can be used to specify the document name. There can be as many referenceSource elements in the file as required.

The remaining elements (ptpGeneral, ptpHeader, announceMessageBody, ethernetHeader, ipv4Header and todMessage) are used to define the verification tests that will be performed by the PFV.

The todMessage element is only relevant when testType is ToD CCSA.

## <span id="page-17-0"></span>**3.3 PTP Elements (testType = PTP)**

The ptpGeneral, ptpHeader, announceMessageBody, ethernetHeader and ipv4Header are used to define the test that will be performed for PTP messages. In some cases, the capture file loaded into the PFV will not contain all the fields that can be tested by the rules file. In this case, these rules will be ignored.

- ptpGeneral: Defines tests that apply to the capture as a whole and which are not specific to any single message.
- ptpHeader: Defines the tests applied to the PTP header of each PTP message in the capture
- announceMessageBody: Defines the tests applied to the PTP Message Body of each ANNOUNCE message in the capture
- ethernetHeader: Defines the tests applied to the ethernet header of each message in the capture
- ipv4Header: Defines the tests applied to the IPv4 header of each message in the capture.

The content of these elements are described in detail in the sections below.

#### <span id="page-17-1"></span>**XML Syntax - ptpGeneral**

This section contains a definition of the tests to be applied to the complete capture and not to any single message. Currently, averageMessageRate is the only general test supported. There can be as many averageMessageRate elements as required.

Note: the average message rate is calculated by dividing the number of messages in the capture by the capture length (in seconds).

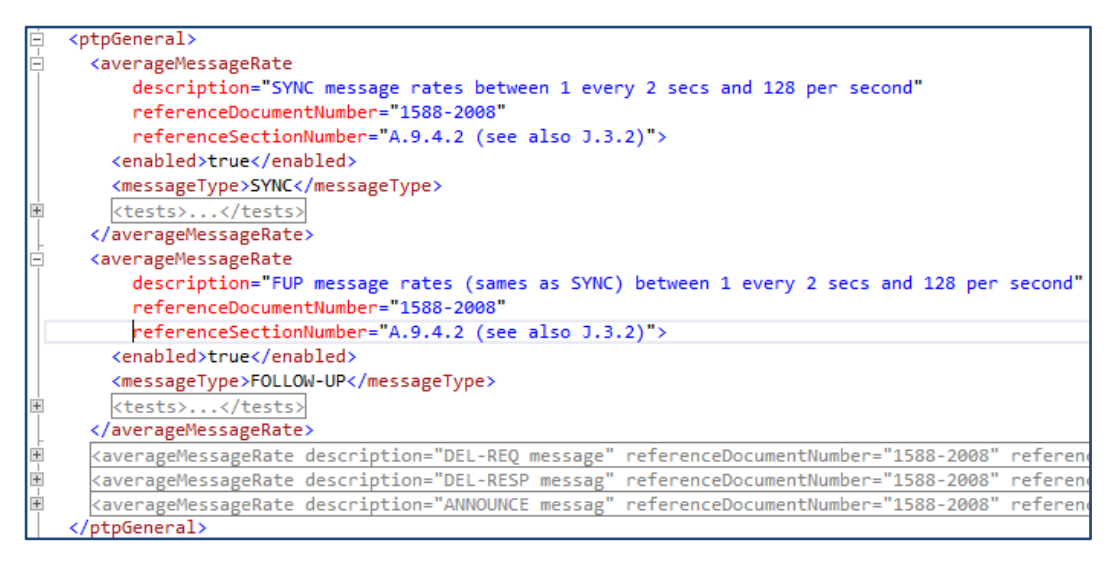

The averageMessageRate element contains the following attributes:

- description: A string that describes the test
- referenceDocumentNumber: The document number on which the test is based. This is intended to refer to the referenceSource element in the testSpecification header.
- referenceSectionNumber: The section within the reference source document that has been used as the basis for the test.

The enabled element contains a boolean value (true, false, 0 or 1) that determines whether this test will be executed. This allows the test to be defined in the rules file but disabled if required.

The messageType element specifies the messages to which this test applies. The messages supported are defined in "[Message Types](#page-28-1)" [below.](#page-28-1)

The tests element defines the test to be applied to the given messageType. A test is considered a pass if the test result is true.

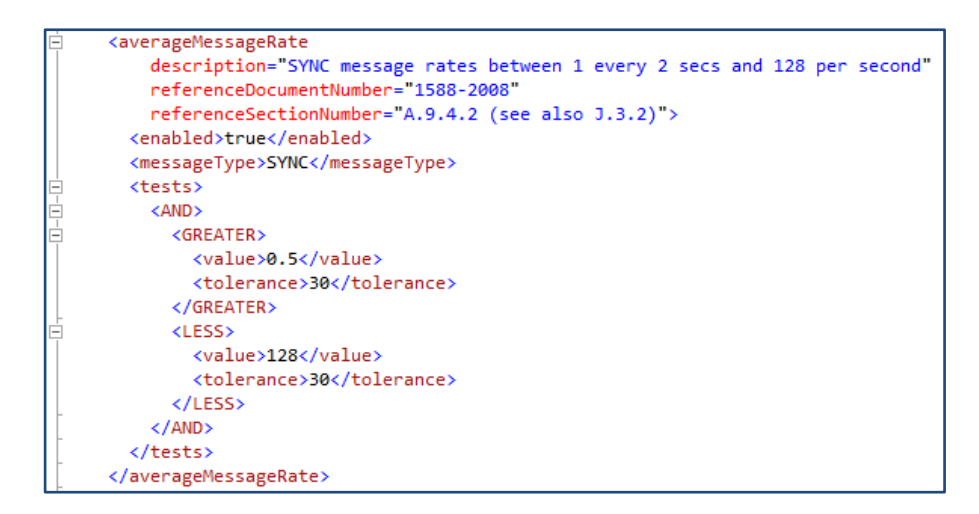

In the example above, the test will produce a pass result if the average SYNC message rate is greater than 0.5 +/-30% and less than 128 +/-30%.

Within a tests element, there must be at least one comparison operator (such as GREATER or EQUAL). Comparison operators can be contained within logical boolean operators (AND or OR). The list of supported comparison and logical operators is detailed in "[Comparison Operators](#page-28-2)" and "[Logical Operators](#page-28-3)" [below.](#page-28-3)

Within an averageMessageRate comparison element, there are two elements to specify the value to be tested and the tolerance for the test. In other words, the test will compare the average message rate against value +/- tolerance.

The value is specified in messages per second; tolerance in percent.

#### <span id="page-18-0"></span>**XML Syntax - ptpHeader**

This section contains rules that verify the content of the PTP header fields in individual messages. The ptpHeader element contains a number of field elements; each field defines a test to be applied to each individual message in the capture. The field element allows tests to be applied to specific messages or to be applied only when other conditions are satisfied. There can be only one ptpHeader in a rules file but there can be as many field elements as required.

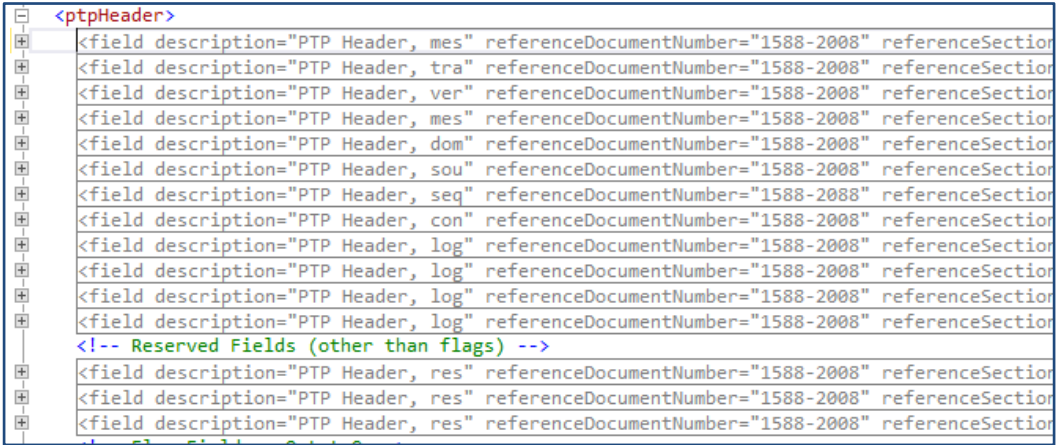

Note: tests and conditions can only refer to the current message e.g. each test applies only to a single message type.

The content of the field element is described in detail in "[XML Syntax -](#page-25-1) field" [below.](#page-25-1)

#### <span id="page-19-0"></span>**XML Syntax – announceMessageBody**

This section contains rules that verify the content of the ANNOUNCE message body fields in individual ANNOUNCE messages. The announceMessageBody element contains a number of field elements; each field defines a test to be applied to each individual ANNOUNCE message in the capture. The field element allows tests to be applied only when other conditions are satisfied. There can be only one announceMessageBody in a rules file but there can be as many field elements as required.

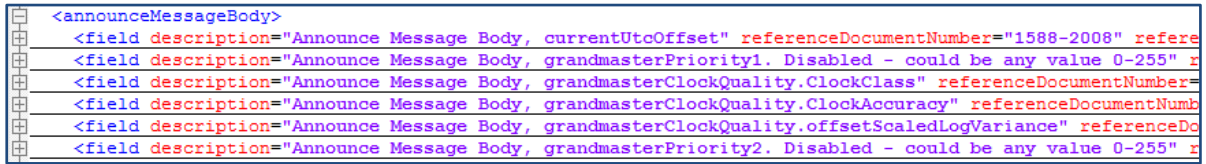

Note: tests and conditions can only refer to the current ANNOUNCE message e.g. each test applies only to a single message.

The content of the field element is described in detail in "[XML Syntax -](#page-25-1) field" [below.](#page-25-1)

#### <span id="page-19-1"></span>**XML Syntax – announceMessageCMCC5GTLV**

This section contains rules that verify the content of the CMCC 5G ANNOUNCE message TLV fields in individual ANNOUNCE messages. The announceMessageBody element contains a number of field elements; each field defines a test to be applied to each individual ANNOUNCE message in the capture. The field element allows tests to be applied only when other conditions are satisfied. There can be only one announceMessageBody in a rules file but there can be as many field elements as required.

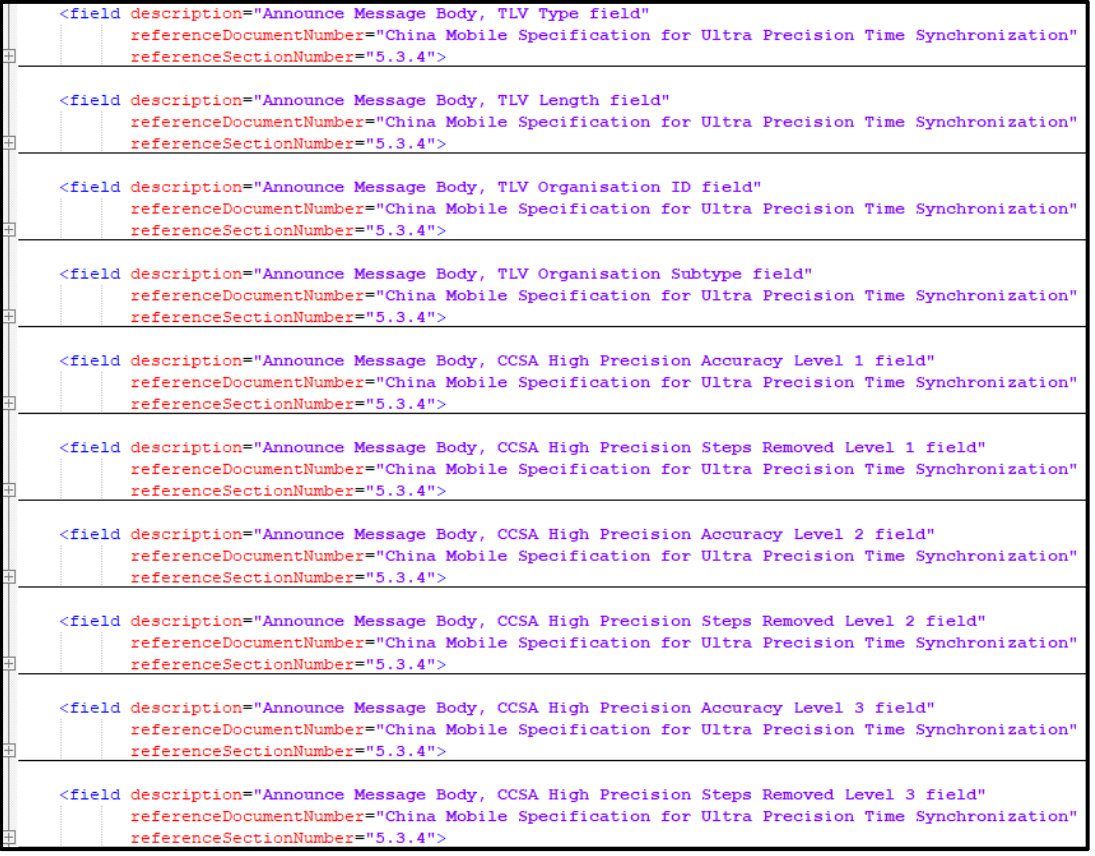

Note: tests and conditions can only refer to the current ANNOUNCE message e.g. each test applies only to a single message.

The content of the field element is described in detail in "[XML Syntax -](#page-25-1) field" [below.](#page-25-1)

#### <span id="page-20-0"></span>**XML Syntax – ethernetHeader**

This section contain rules that verify the content of the ethernet header in individual packets. Note that these rules only apply when the capture contains ethernet headers (these are not present in Paragon-X timing capture files).

The ethernetHeader element contains a number of field elements; each field defines a test to be applied to each message in the capture. The field element allows tests to be applied only when other conditions are satisfied. There can be only one ethernetHeader in a rules file but there can be as many field elements as required.

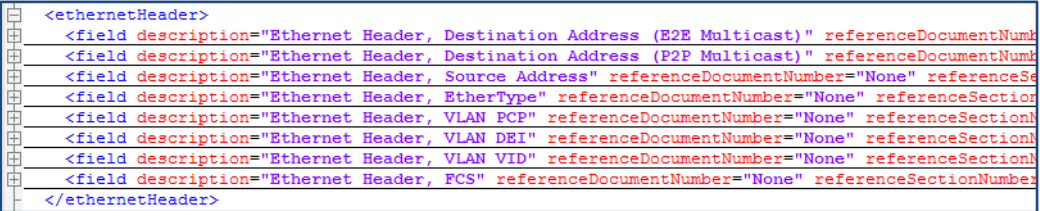

Note: tests and conditions can only refer to the current message e.g. each test applies only to a single message type.

The content of the field element is described in detail in "[XML Syntax -](#page-25-1) field" [below.](#page-25-1)

#### <span id="page-20-1"></span>**XML Syntax – ipv4Header**

This section contain rules that verify the content of the IPv4 header in individual packets. Note that these rules only apply when the capture contains IPv4 headers (these are not present in Paragon-X timing capture files).

The ipv4Header element contains a number of field elements; each field defines a test to be applied to each message in the capture. The field element allows tests to be applied only when other conditions are satisfied. There can be only one ipv4Header in a rules file but there can be as many field elements as required.

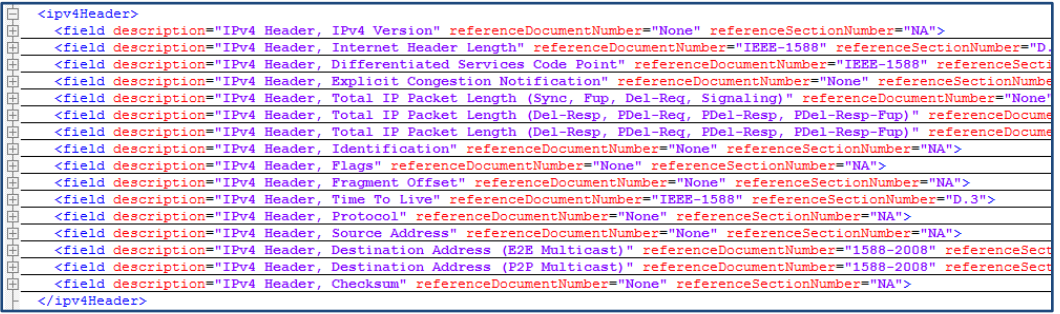

Note: tests and conditions can only refer to the current message e.g. each test applies only to a single message type.

The content of the field element is described in detail in "[XML Syntax -](#page-25-1) field" [below.](#page-25-1)

#### <span id="page-20-2"></span>**XML Syntax – ipv6Header**

This section contain rules that verify the content of the IPv6 header in individual packets. Note that these rules only apply when the capture contains IPv6 headers (these are not present in Paragon-X timing capture files).

The ipv6Header element contains a number of field elements; each field defines a test to be applied to each message in the capture. The field element allows tests to be applied only when other conditions are satisfied. There can be only one ipv4Header in a rules file but there can be as many field elements as required.

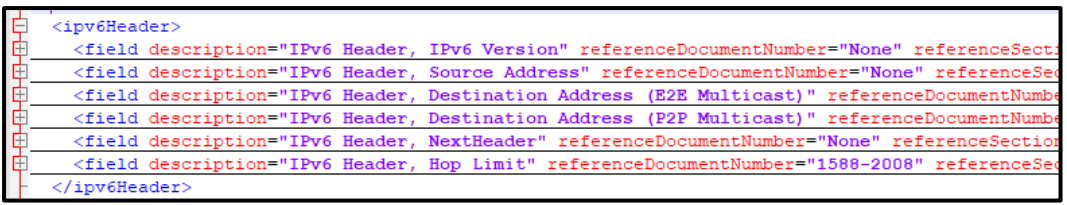

Note: tests and conditions can only refer to the current message e.g. each test applies only to a single message type.

The content of the field element is described in detail in "[XML Syntax -](#page-25-1) field" [below.](#page-25-1)

## <span id="page-22-0"></span>**3.4 ToD Elements (testType = ToD)**

#### The ccsaTimeInformationMessage, ccsaTimeEventMessage, g8271TimeEventMessage,

g8271TimeAnnounceMessage and g8271GnssMessage message types are used to define the tests that will be performed for ToD messages. In some cases, the capture file loaded into the PFV will not contain all the fields that can be tested by the rules file. In this case, these rules will be ignored.

- ccsaTimeInformationMessage: Defines tests applied to CCSA Time Information messages
- ccsaTimeEventMessage: Defines the tests applied to CCSA Time Event messages
- g8271TimeEventMessage: Defines the tests applied to ITU-T G.8271 Time Event messages
- g8271TimeAnnounceMessage: Defines the tests applied to ITU-T G.8271 Time Announce messages
- g8271GnssMessage: Defines the tests applied to ITU-T G.8271GNSS Status messages

The content of these elements are described in detail in the sections below.

#### <span id="page-22-1"></span>**XML Syntax - ccsaTimeInformationMessage**

This section contains rules that verify the content of the ToD fields in individual CCSA Time Information messages. The ccsaTimeInformationMessage element contains a number of field elements; each field defines a test to be applied to each individual message in the capture. The field element allows tests to be applied to specific messages or to be applied only when other conditions are satisfied. There can be only one ccsaTimeInformationMessage in a rules file but there can be as many field elements as required.

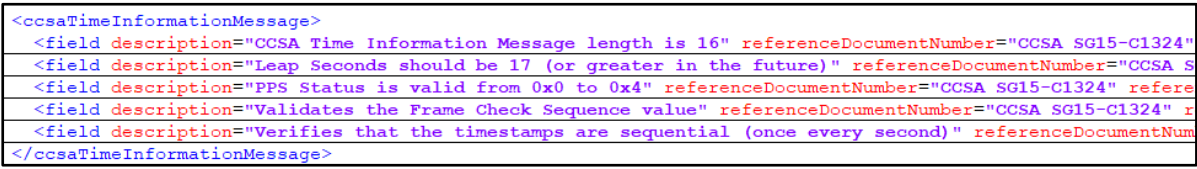

Note: tests and conditions can only refer to the current message e.g. each test applies only to a single message type.

The content of the field element is described in detail in "[XML Syntax -](#page-25-1) field" [below.](#page-25-1)

#### <span id="page-22-2"></span>**XML Syntax – ccsaTimeEventMessage**

This section contains rules that verify the content of the ToD fields in individual CCSA Time Event messages. The ccsaTimeEventMessage element contains a number of field elements; each field defines a test to be applied to each individual message in the capture. The field element allows tests to be applied to specific messages or to be applied only when other conditions are satisfied. There can be only one ccsaTimeEventMessage in a rules file but there can be as many field elements as required.

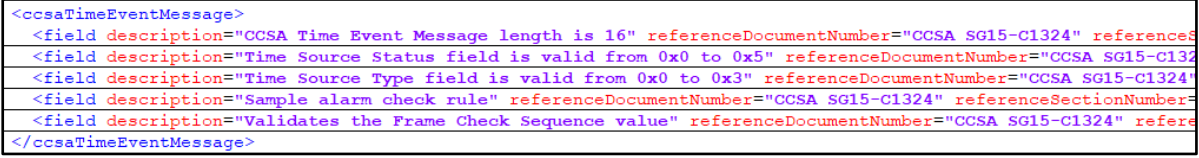

Note: tests and conditions can only refer to the current message e.g. each test applies only to a single message type.

The content of the field element is described in detail in "[XML Syntax -](#page-25-1) field" [below.](#page-25-1)

## <span id="page-22-3"></span>**XML Syntax – g8271TimeEventMessage**

This section contains rules that verify the content of the ToD fields in individual ITU-T G.8271 Time Event messages. The g8271TimeEventMessage element contains a number of field elements; each field defines a test to be applied to each individual message in the capture. The field element allows tests to be applied to

specific messages or to be applied only when other conditions are satisfied. There can be only one g8271TimeEventMessage in a rules file but there can be as many field elements as required.

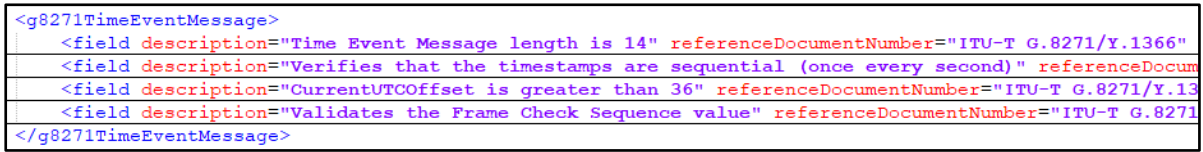

Note: tests and conditions can only refer to the current message e.g. each test applies only to a single message type.

The content of the field element is described in detail in "[XML Syntax -](#page-25-1) field" [below.](#page-25-1)

## <span id="page-23-0"></span>**XML Syntax – g8271TimeAnnounceMessage**

This section contains rules that verify the content of the ToD fields in individual ITU-T G.8271 Time Announce messages. The g8271TimeAnnounceMessage element contains a number of field elements; each field defines a test to be applied to each individual message in the capture. The field element allows tests to be applied to specific messages or to be applied only when other conditions are satisfied. There can be only one g8271TimeAnnounceMessage in a rules file but there can be as many field elements as required.

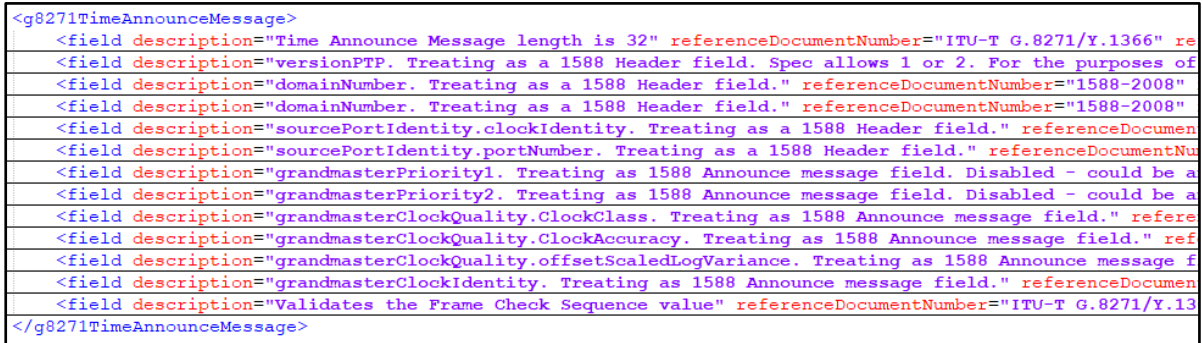

Note: tests and conditions can only refer to the current message e.g. each test applies only to a single message type.

The content of the field element is described in detail in "[XML Syntax -](#page-25-1) field" [below.](#page-25-1)

#### <span id="page-23-1"></span>**XML Syntax – g8271GnssMessage**

This section contains rules that verify the content of the ToD fields in individual ITU-T G.8271 GNSS Status messages. The g8271GnssMessage element contains a number of field elements; each field defines a test to be applied to each individual message in the capture. The field element allows tests to be applied to specific messages or to be applied only when other conditions are satisfied. There can be only one g8271GnssMessage in a rules file but there can be as many field elements as required.

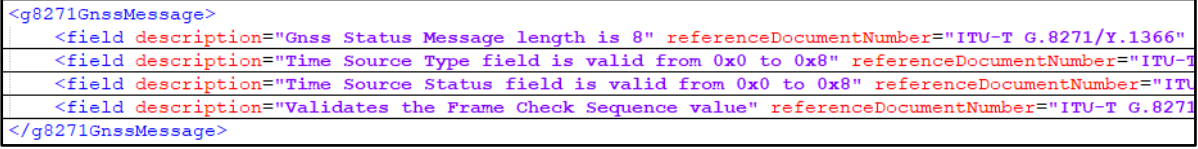

Note: tests and conditions can only refer to the current message e.g. each test applies only to a single message type.

The content of the field element is described in detail in "[XML Syntax -](#page-25-1) field" [below.](#page-25-1)

## <span id="page-25-0"></span>**3.5 Common Elements**

The xml elements detailed below are applicable to all formats (PTP and ToD).

#### <span id="page-25-1"></span>**XML Syntax - field**

The field element can be used in ptpHeader, announceMessageBody, todMessage, ethernetHeader and ipv4Header elements. The purpose of field is to define a test to be performed on a specified field of each message in the capture. When used in announceMessageBody, tests are applied only to ANNOUNCE messages.

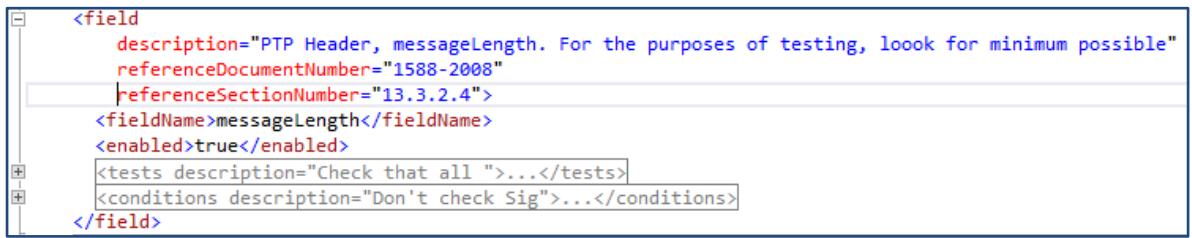

The field element contains the following attributes:

- description: A string that describes the test (In rules files provided by Calnex, this highlights the relevant content in the source document).
- referenceDocumentNumber: The document number on which the test is based. This is intended to refer to the referenceSource element in the testSpecification header.
- referenceSectionNumber: The section within the reference source document that has been used as the basis for the test.

The fieldName element specifies the field to be tested. The fields supported are defined in section [3.6 below.](#page-28-0)

The enabled element contains a boolean value (true, false, 0 or 1) that determines whether this test will be executed. This allows the test to be defined in the rules file but disabled if required.

The tests element defines the test to be applied to the given fieldName. A test is considered a pass if the test result is true.

The conditions element determines whether the test will be executed based on the content of other fields in the message e.g. you may only want to check that the alternateMasterFlag is set for ANNOUNCE, SYNC, FOLLOW UP and DEL REQ messages.

The content of the tests and conditions tags are detailed in "[XML Syntax](#page-25-2) – tests" and "[XML Syntax](#page-27-0) – [conditions](#page-27-0)" [below.](#page-27-0)

#### <span id="page-25-2"></span>**XML Syntax – tests**

The tests element can be used as part of the ptpGeneral, ptpHeader, announceMessageBody, todMessage, ethernetHeader and ipv4Header elements.

The tests element defines the test to be applied to the specified messageType (when used in ptpGeneral) or to the specified fieldName (when used in ptpHeader, announceMessageBody, ethernetHeader or ipv4Header). A test is considered a pass if the test result is true.

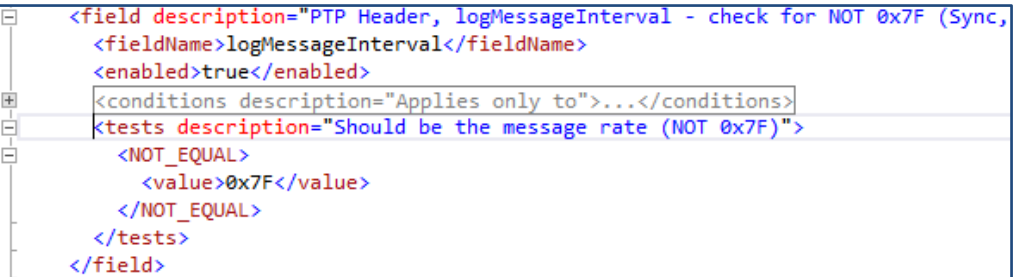

The tests element is made up of one or more comparisons which may be combined using logical AND and OR operators. An OR element evaluates to true if at least one of its child elements evaluates to true; AND evaluates to true if all of its child elements are true. Both logical operators support nesting, meaning that it is possible to have any number of AND elements inside an OR or vice versa.

There are 5 comparison operators (see [Comparison Operators, below\)](#page-28-2). They all follow the same general format.

Each operator has a child value element. This specifies either a message type (see [Message Types, below\)](#page-28-1) or a numeric (hexadecimal or decimal) value, depending on the context. This value will be compared against the specified fieldName.

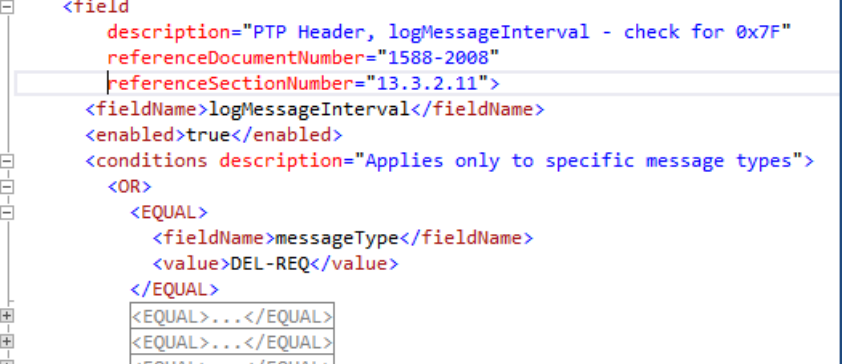

If no fieldName is given in the comparison element, it is implicitly assumed that the comparison refers to the fieldName defined in the field containing it.

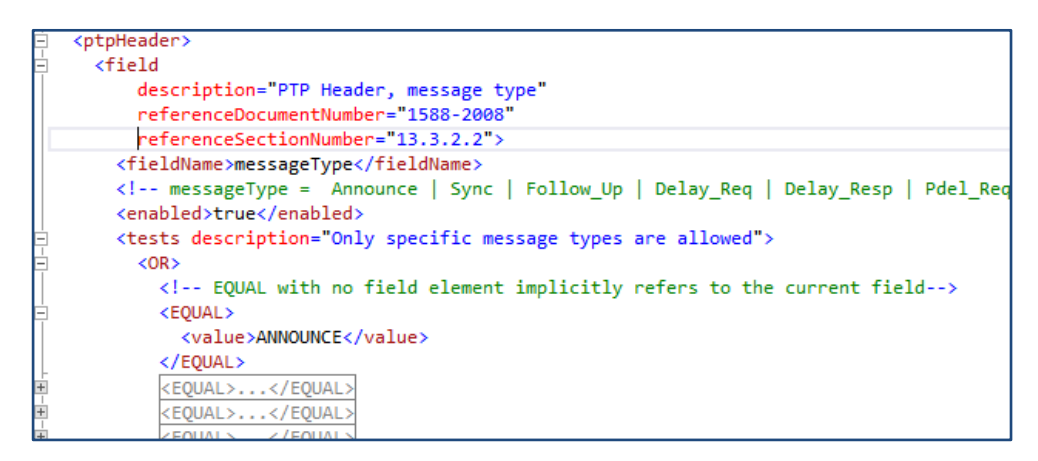

FLAG CHECK is a special case of a comparison operator. Rather than acting on an entire field, it simply checks a single bit in the flag field. FLAG CHECK has two required child elements:

- value is the expected Boolean value of the bit check and has to be either true or false.
- bit is the bit in the flag field that will be checked (see [PTP Header Fields](#page-28-5) [below](#page-28-5) for available values).

```
\leftarrow -- Flag Fields - Octet 0 -->
\epsilonfield
   description="PTP Header, flagfield, octet 0: alternateMasterFlag (Announce, Sync, Fup, Del-Resp)
   referenceDocumentNumber="1588-2008"
   referenceSectionNumber="13.3.2.6">
 <fieldName>alternateMasterFlag</fieldName>
 <enabled>true</enabled>
  <conditions description="Applies only to specific message types">
  <tests description="alternateMasterFlag should be false">
   <FLAG CHECK>
     <value>false</value>
    </FLAG CHECK>
  \langle/tests>
/field>
```
The AUTO element causes the PFV to run a test that cannot be be specified using the existing rules file syntax. For example, using sequenceId in an AUTO element causes the PFV to check that message Sequence Ids are correct and sequential.

#### <span id="page-27-0"></span>**XML Syntax – conditions**

The conditions element can be used as part of ptpHeader, announceMessageBody, todMessage, ethernetHeader and ipv4Header elements. It is evaluated prior to executing a test; if the conditions are true, then the test will be executed, otherwise it will not. The conditions element has identical syntax to tests (with the exception that AUTO is not supported).

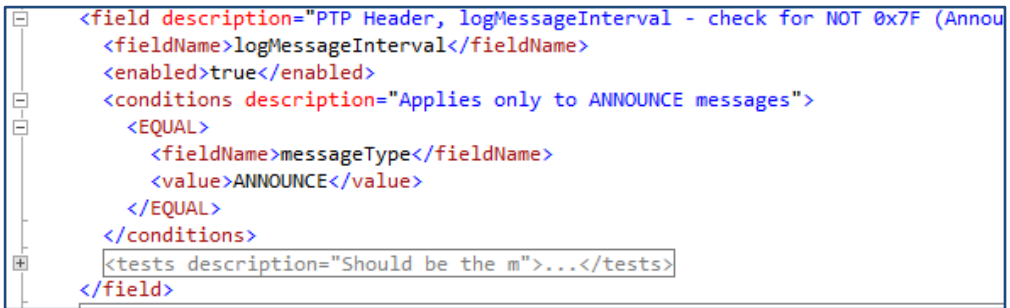

In the example above, the test on the logMessageInterval will only be performed if the messageType is equal to ANNOUNCE. For tests, the conditions can be made up of one or more comparisons which can be combined using logical AND and OR operators.

## <span id="page-28-0"></span>**3.6 Enumerated Values**

#### <span id="page-28-1"></span>**Message Types**

The supported message types are:

- ANNOUNCE
- SYNC and FOLLOW-UP
- DEL-REQ and DEL-Resp
- PDEL-REQ, PDEL-RESP and PDEL-RESP-FUP
- SIGNALING

#### <span id="page-28-2"></span>**Comparison Operators**

The supported comparison operators are:

- EQUAL, NOT\_EQUAL
- **GREATER, LESS**
- FLAG CHECK (for ptpHeader and todMessage only. Specifies a test on a single flag in a flag field)
- AUTO (for ptpHeader, announceMessageBody, todMessage, ethernetHeader and ipv4Header only. Specifies an automatic test built-in to the PFV)

#### <span id="page-28-3"></span>**Logical Operators**

The supported logical operators are: AND, OR.

#### <span id="page-28-4"></span>**Automatic tests**

There a number of automatic tests that are not defined by the rules file. These are performed by the PFV in all circumstances. These tests are listed below:

For PTP:

- controlField: matches the control field content with the associated messageType
- validSourcePortId: checks that the sourcePortId field is not all zeroes or ones
- sequenceId: checks that the sequence id increments correctly
- minMessageLength: checks that the length of the message is the minimum possible for the associated messageType
- EthernetFcs: checks the ethernet header frame check sequence
- Ipv4headerChecksum

For ToD:

- SequenceCheck: verifies that timestamps are sequential (once per second)
- CrcCheck: verifies the FCS

#### <span id="page-28-5"></span>**PTP Header Fields**

The supported PTP header fields are listed in the the table below. The offset column indicates the byte offset of the field from the beginning of the PTP header.

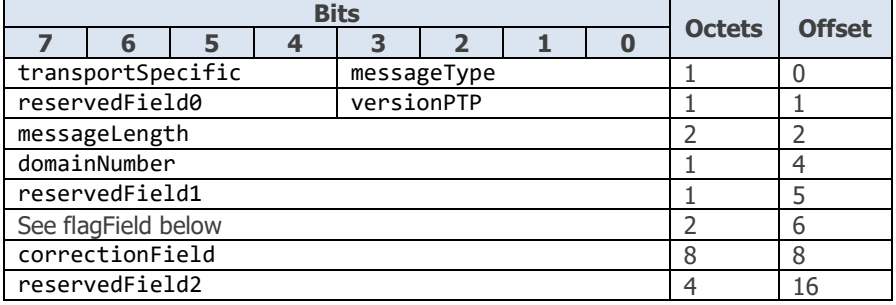

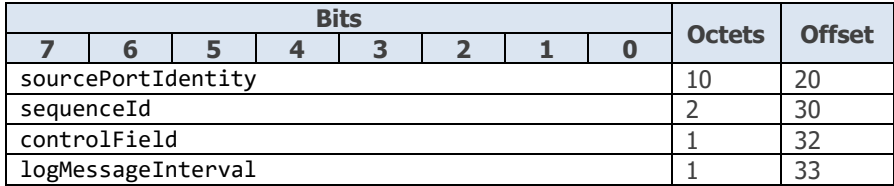

All flagField bits are supported as detailed below:

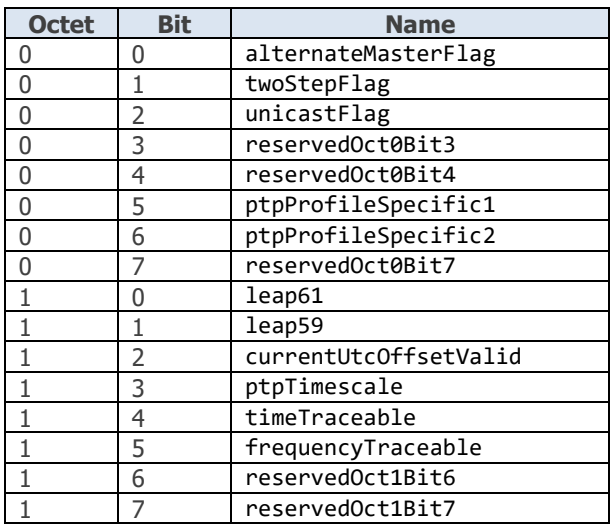

## <span id="page-29-0"></span>**Announce Message Body Fields**

The supported ANNOUNCE message body fields are listed in the the table below. The offset column indicates the byte offset of the field from the beginning of the PTP header.

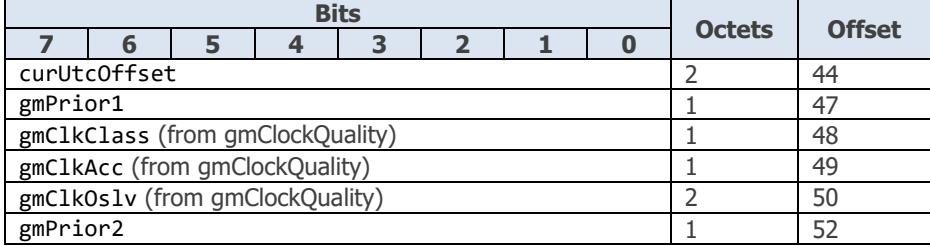

## <span id="page-29-1"></span>**Announce Message TLV Fields**

The supported ANNOUNCE message TLV fields are listed in the table below. The only supported ANNOUNCE message TLV is the China Mobile Specification for Ultra Precision Time Synchronisation.

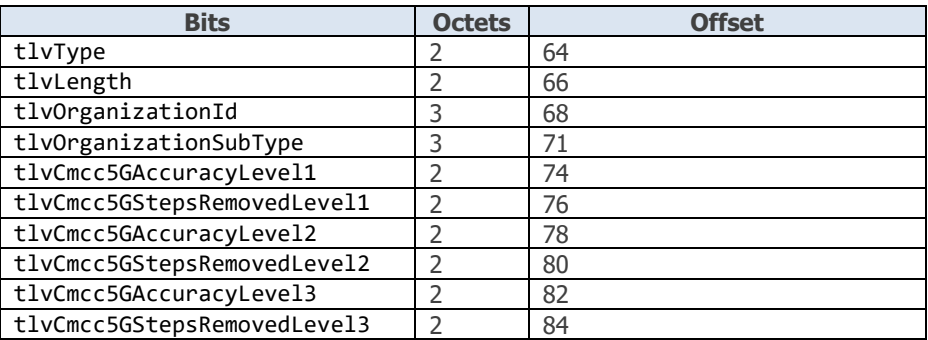

An AUTO is available to ensure that tlvCmcc5GStepsRemovedLevel1 <= StepsRemoved from the PTP header, that is cmccStepsRemovedLevel1Test.

## <span id="page-30-0"></span>**Ethernet Header Fields**

The supported Ethernet Header fields are listed in the the table below. The offset column indicates the byte offset of the field from the beginning of the Ethernet header.

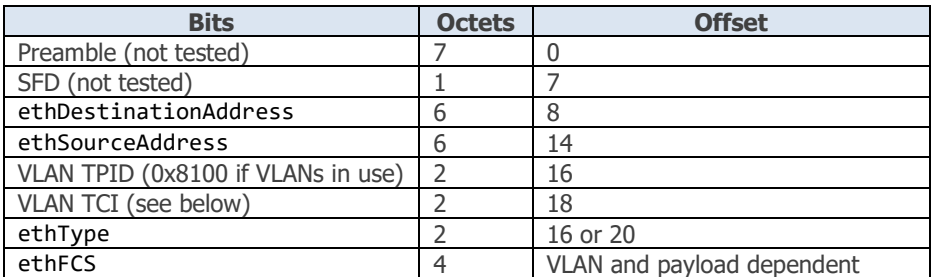

The VLAN TCI structure is:

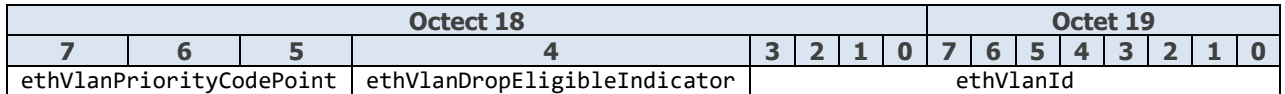

#### <span id="page-30-1"></span>**IPv4 Header Fields**

The supported IPv4 Header fields are listed in the the table below. The offset column indicates the byte offset of the field from the beginning of the IPv4 header.

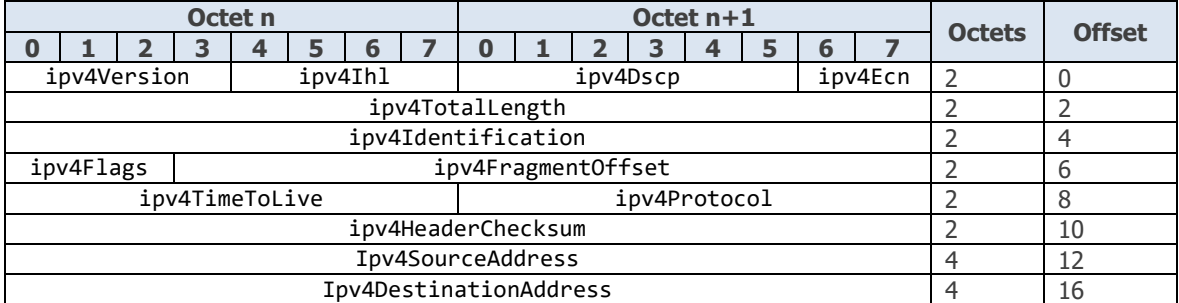

## <span id="page-31-0"></span>**IPv6 Header Fields**

The supported IPv6 Header fields are listed in the the table below. The offset column indicates the byte offset of the field from the beginning of the IPv6 header.

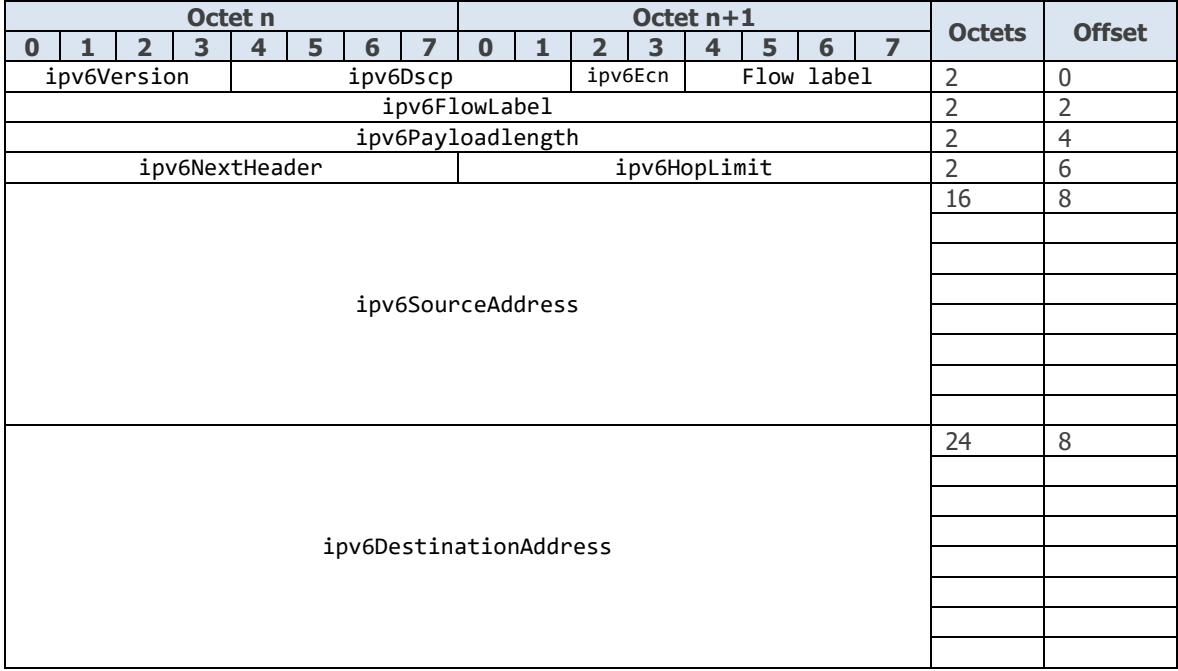

## <span id="page-31-1"></span>**CCSA Time Information Message Fields**

The supported CCSA Information Message fields are listed in the the table below. The offset column indicates the byte offset of the field from the beginning of the message.

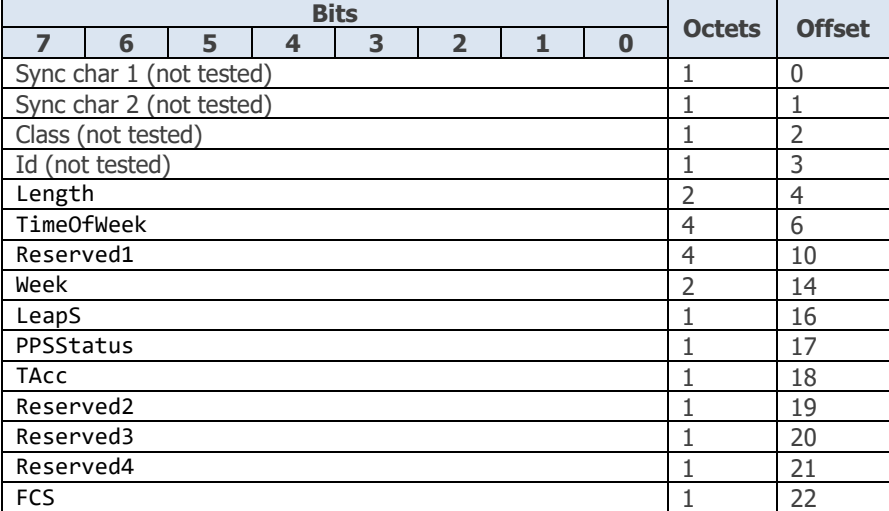

In addition to the above, UTCTime is a calculated field that can be used to verify a combination of TimeOfWeek and Week.

## <span id="page-31-2"></span>**CCSA Time Event Message Fields**

The supported CCSA Event Message fields are listed in the the table below. The offset column indicates the byte offset of the field from the beginning of the message.

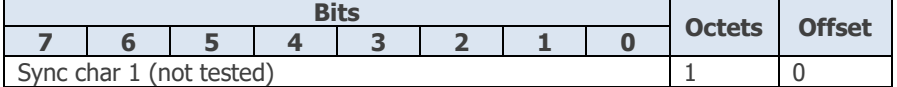

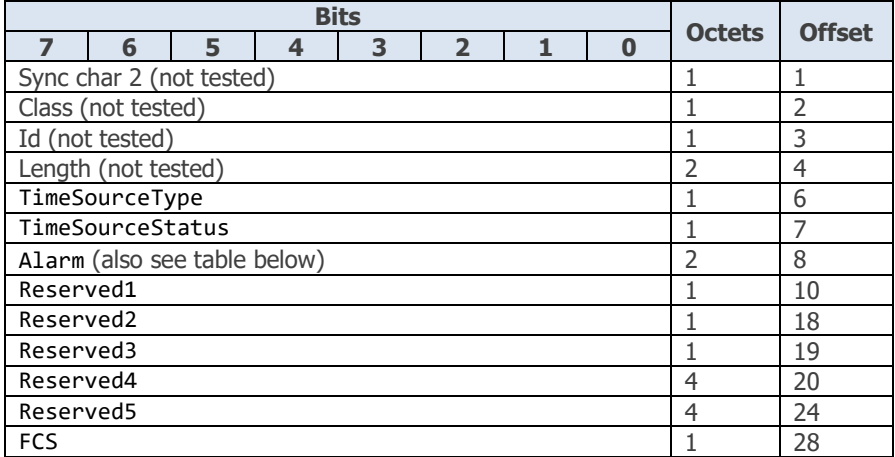

All Monitor Alarm (Alarm) bits are supported as detailed below:

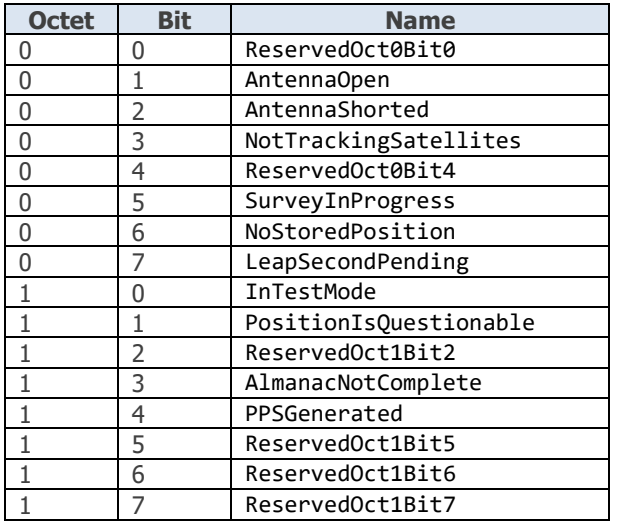

## <span id="page-32-0"></span>**G.8271 Time Event Message Fields**

The supported ITU-T G.8271 Time Event message fields are listed in the the table below. The offset column indicates the byte offset of the field from the beginning of the message.

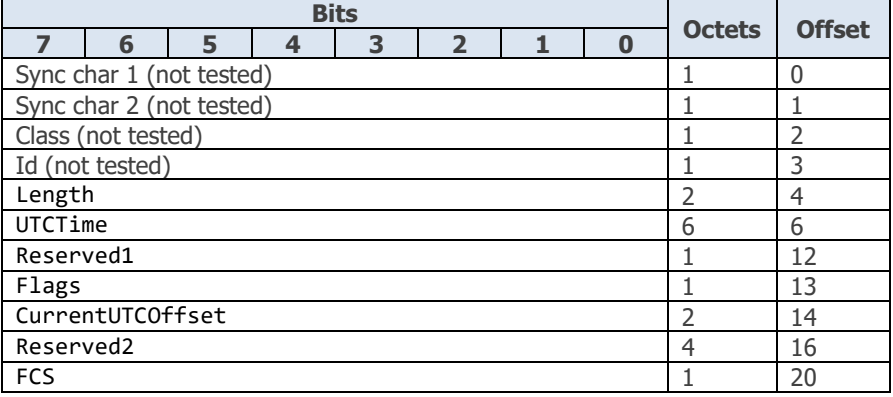

The Flags field is supported as detailed below:

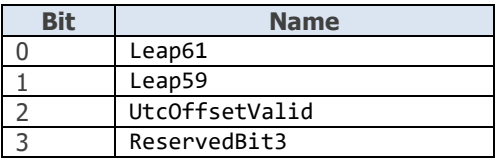

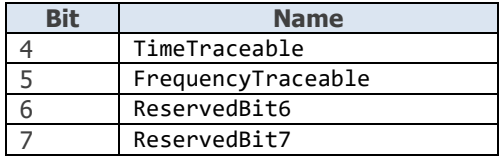

## <span id="page-33-0"></span>**G.8271 Time Announce Message Fields**

The supported ITU-T G.8271 Time Announce message fields are listed in the the table below. The offset column indicates the byte offset of the field from the beginning of the message.

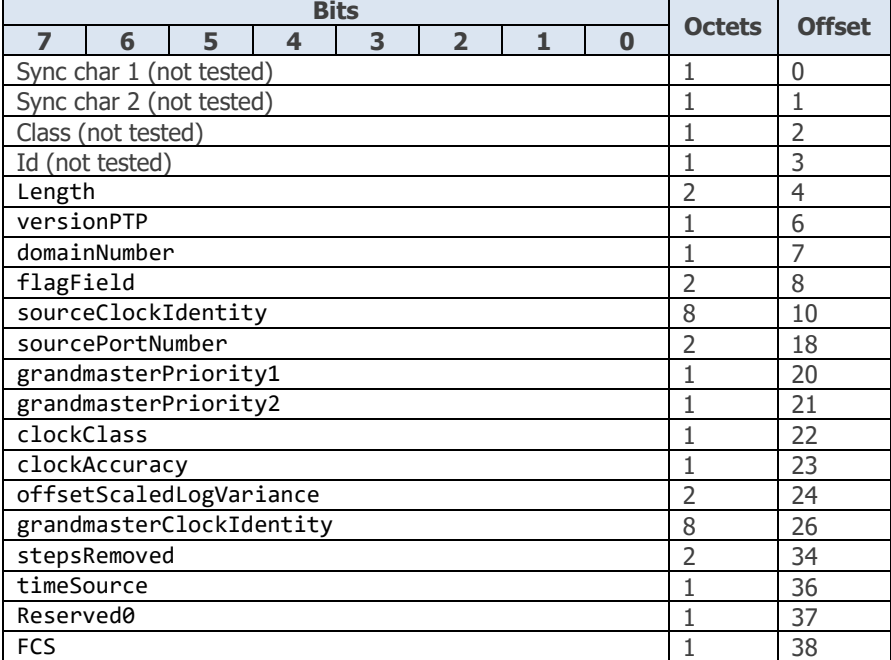

## <span id="page-33-1"></span>**G.8271 GNSS Status Message Fields**

The supported ITU-T G.8271 GNSS Status message fields are listed in the the table below. The offset column indicates the byte offset of the field from the beginning of the message.

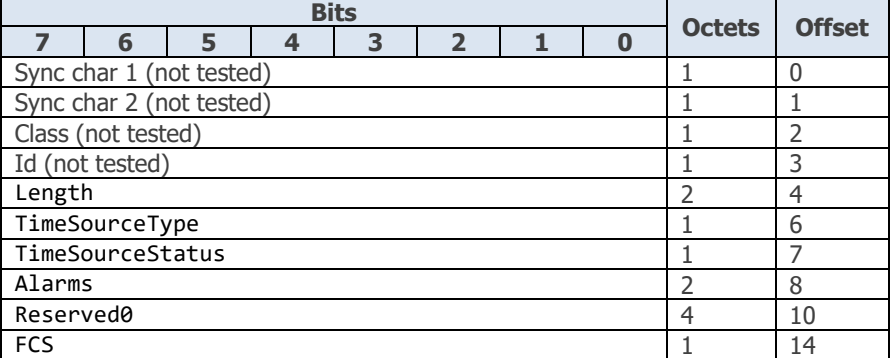

The Alarms field is supported as detailed below:

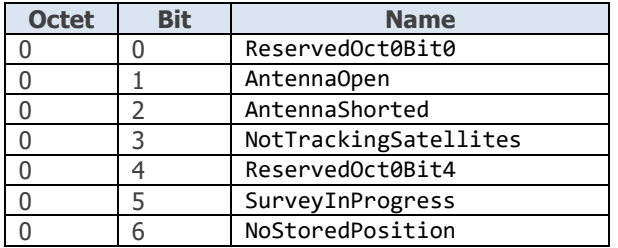

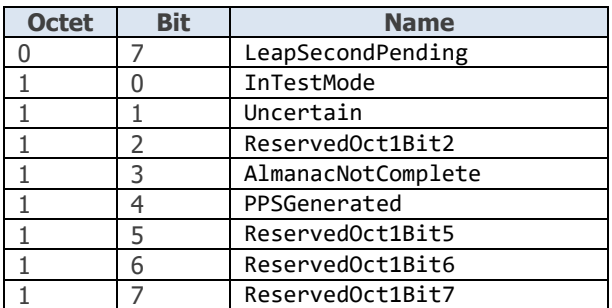

## <span id="page-35-0"></span>**3.7 Editing a Rules File and the XML Schema**

An XML schema is a description of an XML document, typically expressed in terms of constraints on the structure and content of the document, above and beyond the basic syntax constraints imposed by XML itself. These constraints are generally expressed using some combination of grammatical rules governing the order of elements, boolean predicates that the content must satisfy, data types governing the content of elements and attributes, and more specialized rules such as uniqueness constraints.

The PFV is delivered with a schema file (Rules Validation.xsd) for the XML rules files. This is used by the PFV to validate rules files when they are loaded and, if an error is found, provides some information to help resolve the issue. The xsd file used by PFV for this purpose is located in the same folder as the pre-defined rules files.

The schema file is also located in the user-defined rules folder. This allows schema-aware editors to be used for editing rules files. Schema-aware editors can provide error checking of rules files prior to the file being loaded into the PFV. Some of these editors may also automatically suggest the correct syntax and structure while editing.

Calnex Solutions Ltd Oracle Campus Linlithgow West Lothian EH49 7LR United Kingdom

t: +44 (0) 1506 671 416 e: [info@calnexsol.com](mailto:info@calnexsol.com)

# **calnexsol.com**

© Calnex Solutions Ltd., 2020

This information is subject to change without notice

March 2020

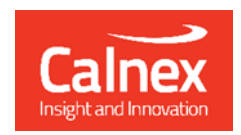